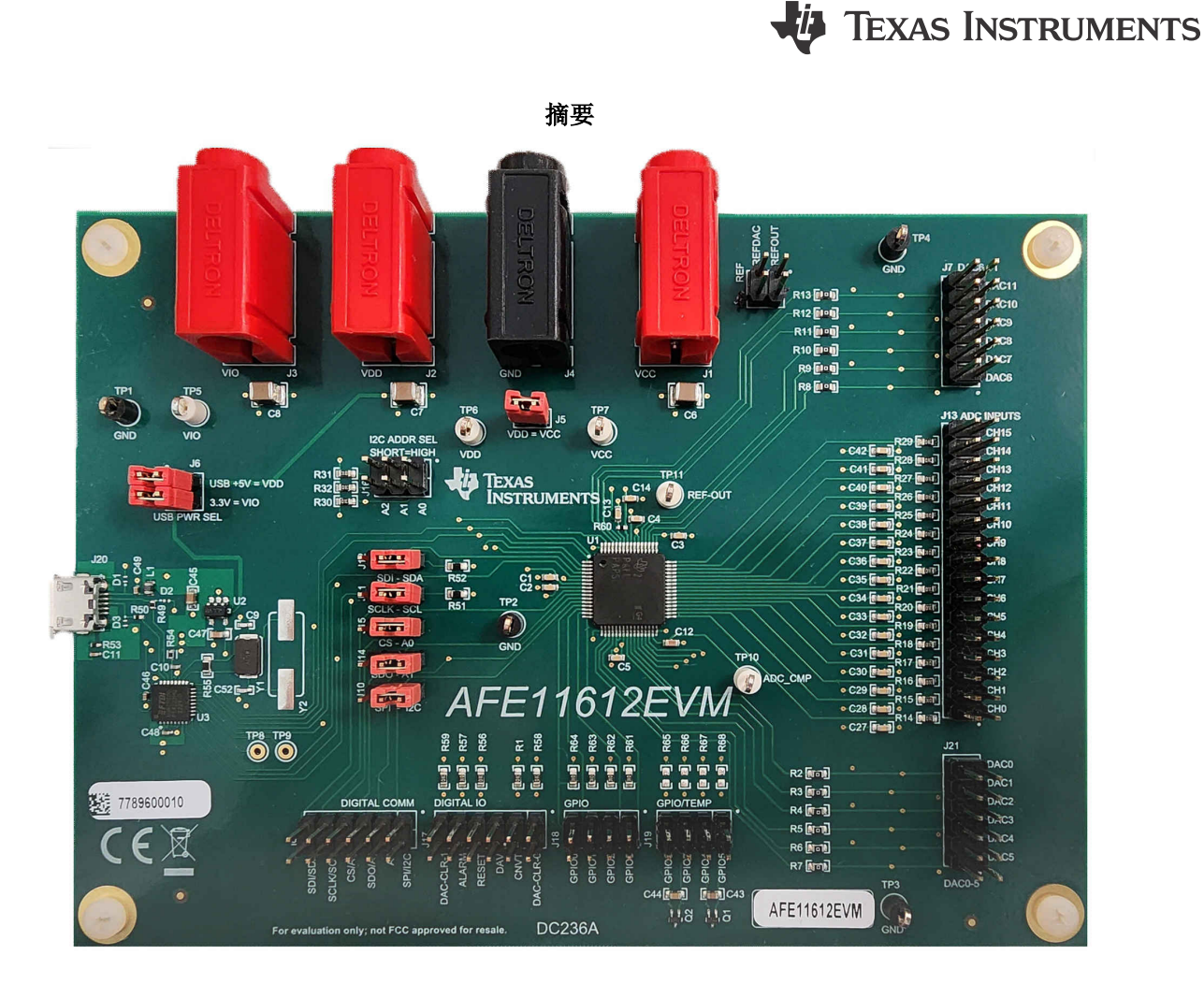

本用户指南介绍了 AFE11612EVM 评估模块 (EVM) 的特性、运行和使用情况。此 EVM 旨在评估 [AFE11612-SEP](https://www.ti.com.cn/product/cn/AFE11612-SEP) 模拟前端 (AFE) 在各种配置下的性能。本文档中的评估板、评估模块和 EVM 等所有术语与 AFE11612EVM 具有 相同的含义。本文档包括原理图、印刷电路板 (PCB) 布局和完整的物料清单。

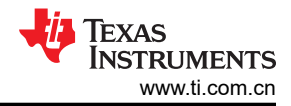

# 内容

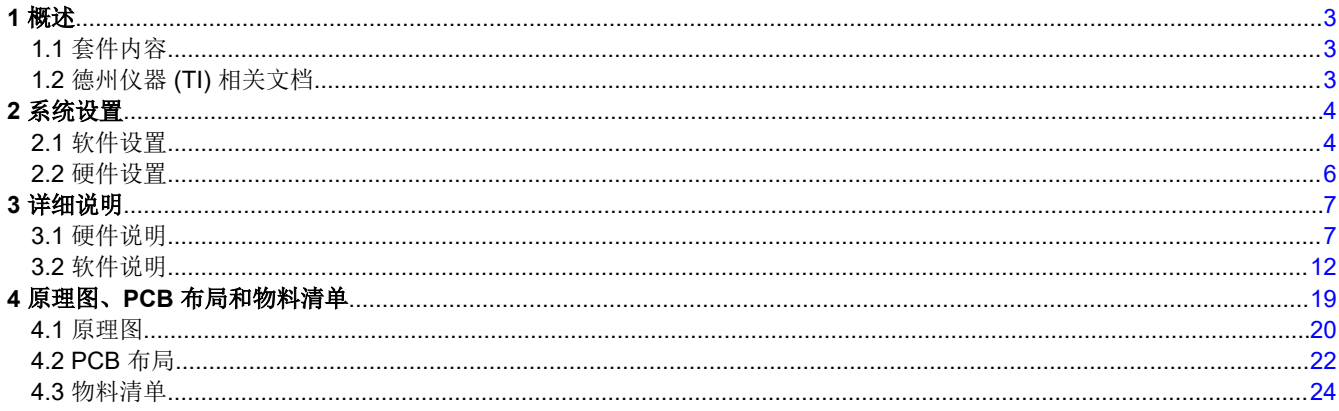

# 插图清单

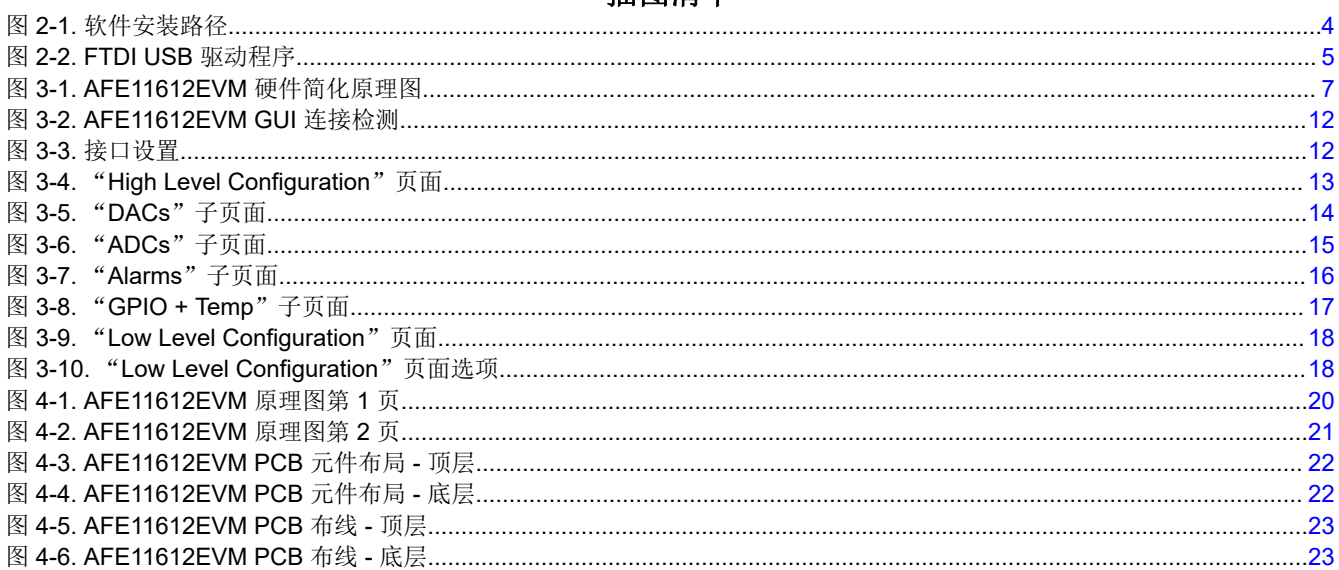

# 表格清单

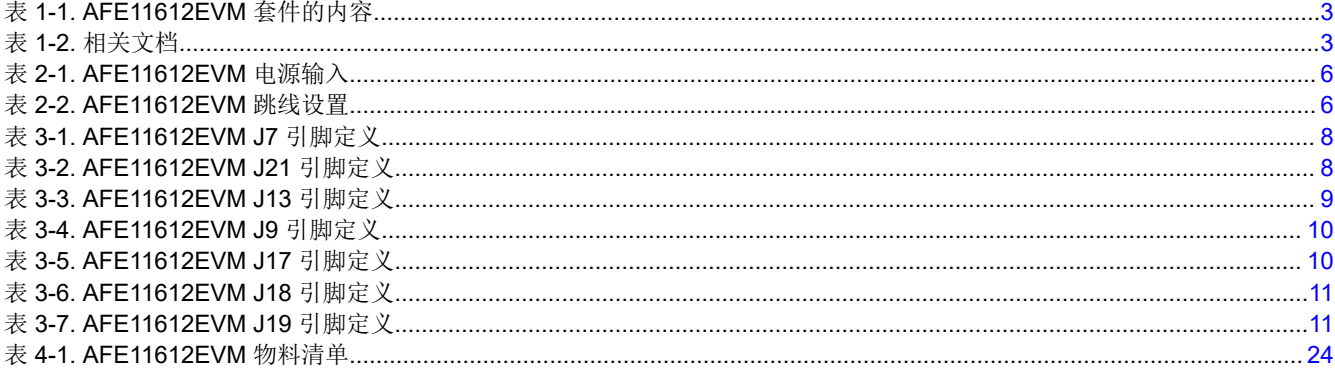

商标<br>Windows™ is a trademark of Microsoft Corporation.<br>LabVIEW™ is a trademark of National Instruments. 所有商标均为其各自所有者的财产。

# <span id="page-2-0"></span>**1** 概述

[AFE11612EVM](https://www.ti.com/tool/AFE11612EVM) 是一个易于使用的平台,用于评估 AFE11612‑SEP 器件的功能和性能。

AFE11612-SEP 是一款高度集成的低功耗完整模拟监控器和控制器,包括一个 16 通道 (12 位 )模数转换器 (ADC)、12 通道(12 位)数模转换器 (DAC)、八个 GPIO、两个远程温度传感器通道和一个本地温度传感器通 道。该器件还具有输入超限报警以及支持 SPI 和 I2C 协议以及 5V 和 3V 逻辑的可配置串行接口。

# **1.1** 套件内容

表 1-1 详细说明了 EVM 套件的内容。如果缺少任何元件,请与离您最近的 TI 产品信息中心联系。确保在德州仪 器 (TI) 网站 ([www.ti.com.cn\)](https://www.ti.com) 验证相关软件的最新版本。

#### 表 **1-1. AFE11612EVM** 套件的内容

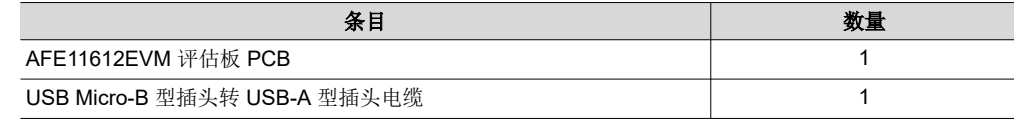

# **1.2** 德州仪器 **(TI)** 相关文档

以下文档提供了有关 AFE11612EVM 组装中使用的德州仪器 (TI) 集成电路的信息。本用户指南可从 TI 网站上获 得, 文献编号为 SLAU892。附加到文献编号的任何字母对应于撰写本文档时已有的最新文档修订版。较新的修订 版可从 TI 网站 [www.ti.com](https://www.ti.com/) 获得,也可以致电德州仪器 (TI) 文献响应中心 ( 电话为 (800) 477-8924 ) 或产品信息 中心(电话为 (972) 644-5580)。订购时,可通过文档标题或文献编号识别文档。

#### 表 **1-2.** 相关文档

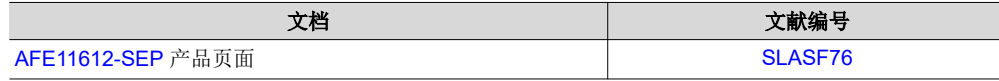

# <span id="page-3-0"></span>**2** 系统设置

# **2.1** 软件设置

本节介绍了 EVM 软件安装过程。

# **2.1.1** 操作系统

EVM 软件与 Windows™ 10 操作系统兼容。

# **2.1.2** 软件安装

在安装软件之前,请确保 AFE11612EVM 未连接到计算机。

该软件可以从 EVM 工具文件夹中下载。下载软件后,导航至下载文件夹,然后运行 AFE11612EVM 软件安装程 序可执行文件。

启动 AFE11612EVM 软件后,系统会打开一个安装对话框窗口,提示用户选择安装目录。

图 2-1 展示了 *Destination Directory* 窗口。默认软件路径为:*C:\Program Files (x86)\Texas Instruments\AFE11612EVM*。

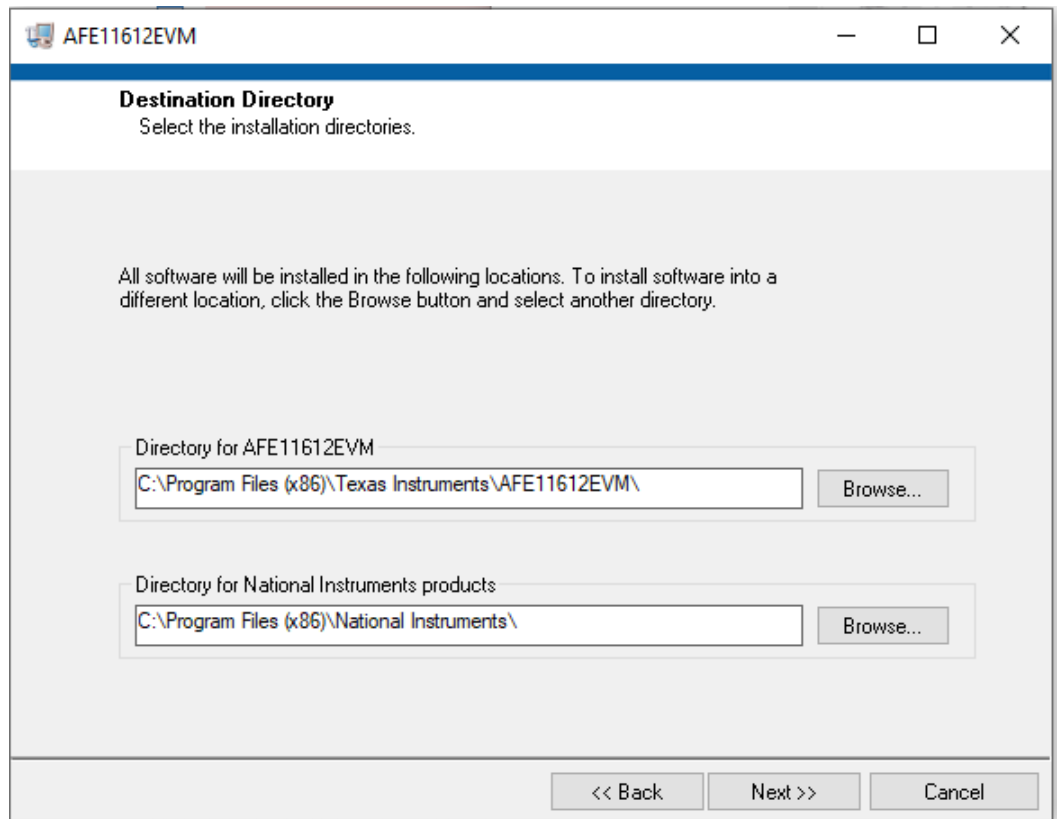

# 图 **2-1.** 软件安装路径

<span id="page-4-0"></span>软件安装还会安装 FTDI USB 驱动程序,并自动将所需的 LabVIEW™ 软件文件和驱动程序复制到计算机。FTDI USB 驱动程序安装在由 AFE11612EVM 软件安装程序自动运行的第二个可执行文件中。图 2-2 展示了 AFE11612EVM 软件安装完成后自动启动的窗口。

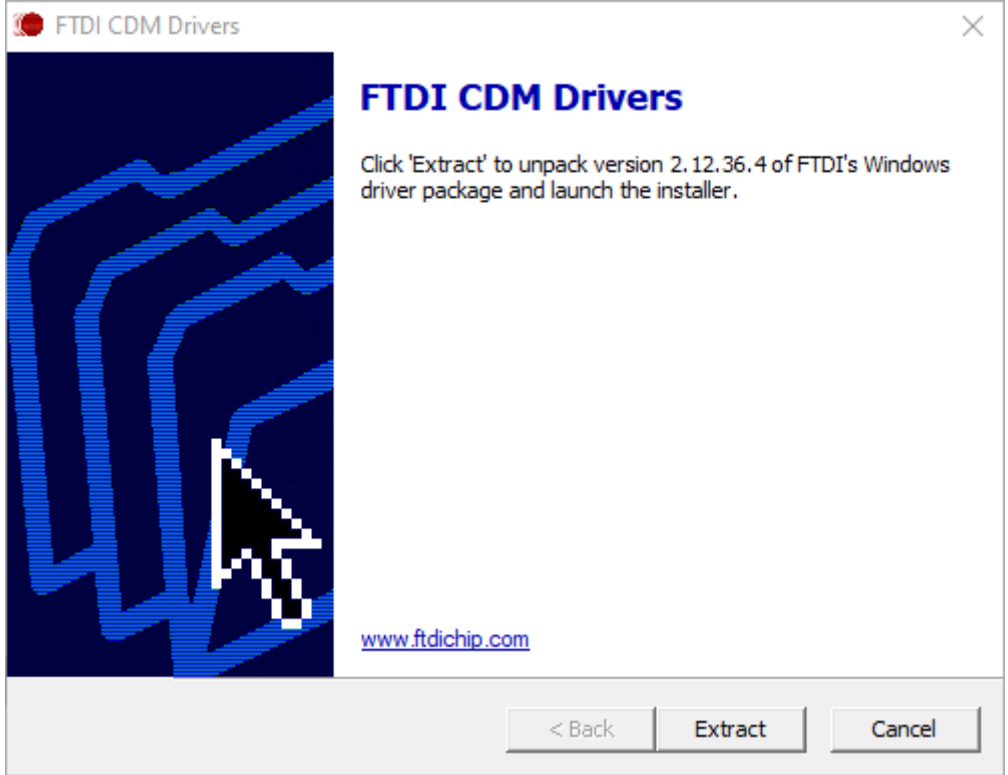

图 **2-2. FTDI USB** 驱动程序

<span id="page-5-0"></span>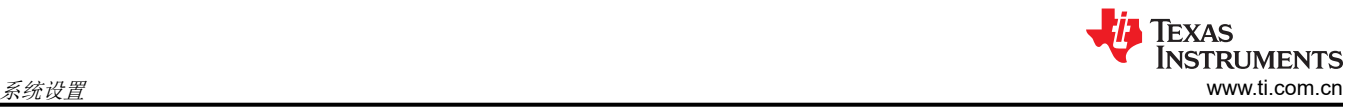

# **2.2** 硬件设置

本节介绍 EVM 的总体系统设置。计算机运行通过板载控制器向 AFE11612EVM 提供接口的软件。

USB 连接生成 5V 电源,用作 AFE 电源电压。板载控制器为控制器生成的输入/输出 (IO) 信号生成 3.3V 电源。

#### **2.2.1** 静电放电警告

#### **CAUTION**

AFE11612EVM 上的许多元件都容易因静电放电 (ESD) 而损坏。在开箱和搬运 EVM 时遵守适当的 ESD 处理预防措施,包括在经批准的 ESD 工作站上使用接地腕带。

#### **2.2.2** 电源配置和跳线设置

AFE11612EVM 提供到器件电源引脚的电气连接。表 2-1 展示了这些连接。

#### 表 **2-1. AFE11612EVM** 电源输入

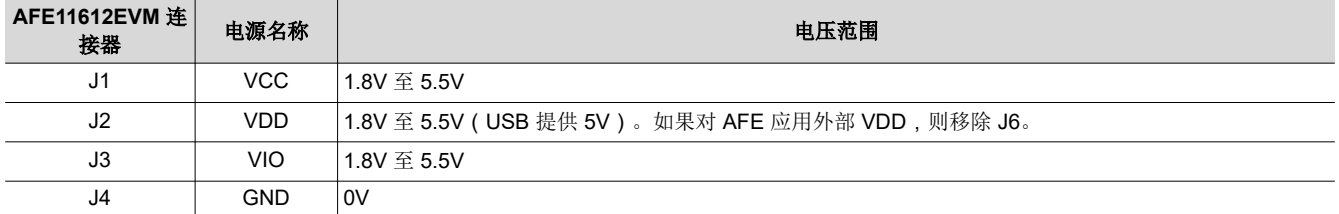

AFE11612EVM 上的跳线设置对于 EVM 的正常运行至关重要。表 2-2 提供了 EVM 上可配置的跳线设置的详细信 息。

#### 表 **2-2. AFE11612EVM** 跳线设置

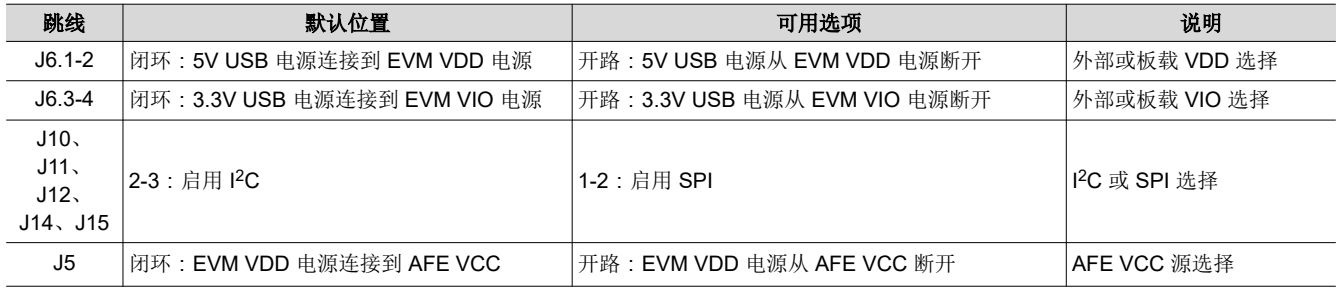

如果将外部电源施加到 EVM,请移除跳线 J6.1,从 DAC VDD 引脚断开 5V USB 电源。

#### **2.2.3** 连接硬件

按照节 2.2.2 设置电源和跳线配置后,将 USB 电缆从 AFE11612EVM USB 端口连接到计算机。

# <span id="page-6-0"></span>**3** 详细说明

# **3.1** 硬件说明

以下各节提供有关 EVM 硬件和跳线配置设置的详细信息。

#### **3.1.1** 工作原理

图 3-1 展示了 AFE11612EVM 板的简化原理图。所有 AFE 引脚均可通过引脚接头进行访问。有两个 12 引脚连接 器可用于访问所有 DAC 引脚,而一个 32 引脚接头用于访问 ADC 通道。两个 12 引脚连接器用于数字输入和输出 (I/O) 引脚以及串行接口信号线路。为了访问八个 GPIO 引脚,电路板底部附近有两个 8 引脚连接器。其中四个引 脚 ( 连接到 J19 接头 ) 用作远程温度传感器输入 D1+、D1-、D2+ 和 D2-。AFE11612EVM 板具有两个双极结型 晶体管 (BJT); 一个 BJT 连接在 D1+ 和 D1- 之间, 另一个 BJT 连接在 D2+ 和 D2- 之间。

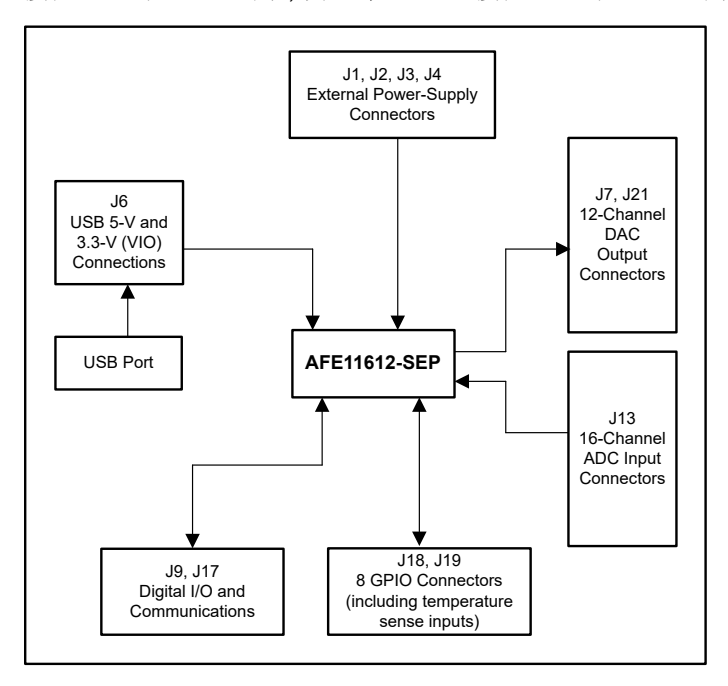

图 **3-1. AFE11612EVM** 硬件简化原理图

# <span id="page-7-0"></span>*3.1.1.1* 信号定义

AFE11612EVM 可通过七个引脚连接器访问器件上的所有引脚。表 3-1 和表 3-2 分别列出了连接器 J7 和 J21 的 引脚定义,其中包含 AFE11612-SEP 的 DAC 输出引脚连接。

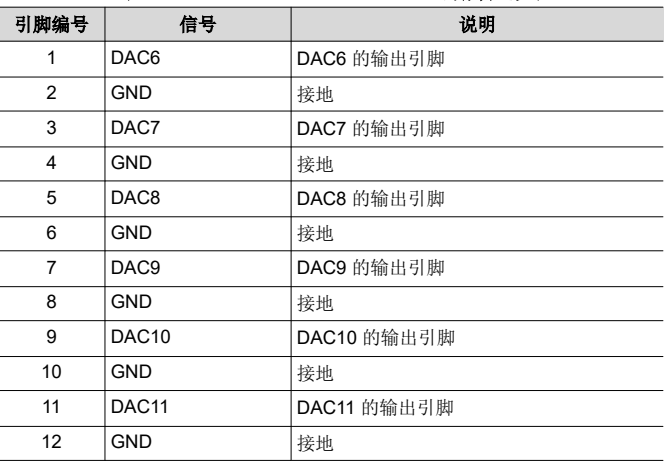

#### 表 **3-1. AFE11612EVM J7** 引脚定义

#### 表 **3-2. AFE11612EVM J21** 引脚定义

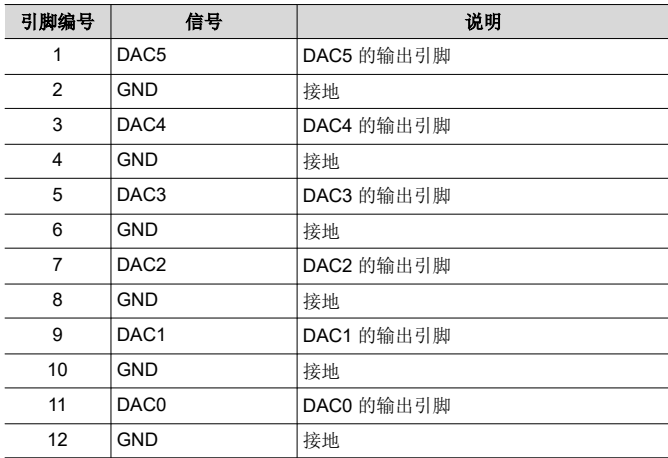

<span id="page-8-0"></span>AFE11612-SEP 器件包含 16 个模拟输入, 其中 12 个为单端 (ADC4 至 ADC15), 输入范围为 0V 至 5V。其他 个输入(ADC0 至 ADC3)可配置为两个全差分通道的 4 个单端输入,具体取决于 ADC 通道寄存器的设置。这 些信号引脚连接至 J13。表 3-3 列出了引脚定义。

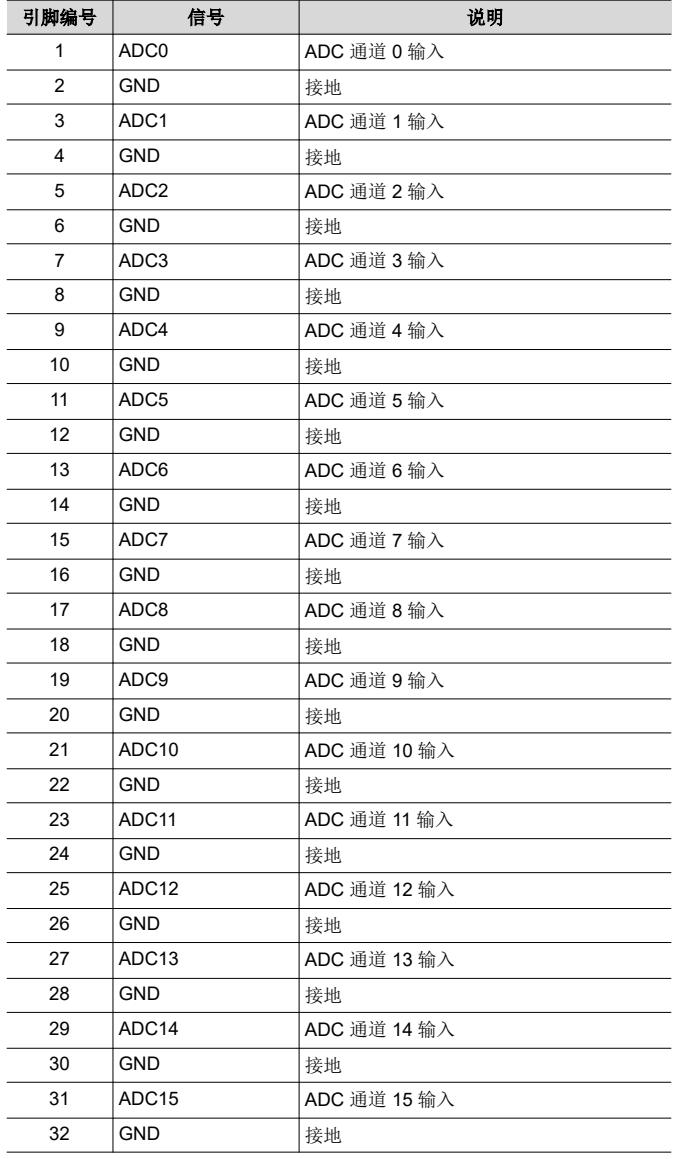

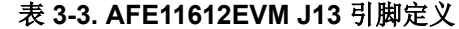

<span id="page-9-0"></span>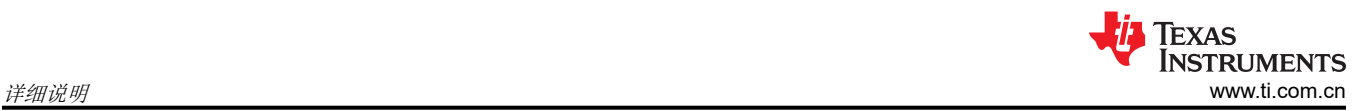

表 3-4 和表 3-5 分别列出了连接器 J9 和 J17 的引脚定义,其中包含器件的所有数字输入和输出信号

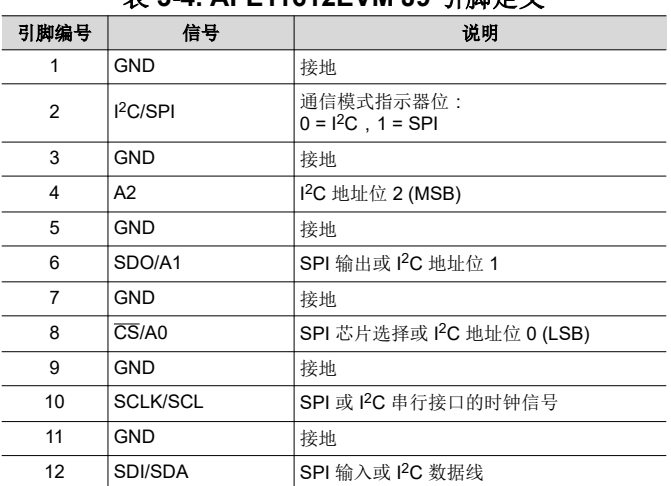

## 表 **3-4. AFE11612EVM J9** 引脚定义

#### 表 **3-5. AFE11612EVM J17** 引脚定义 引脚编号 | 信号 | 说明

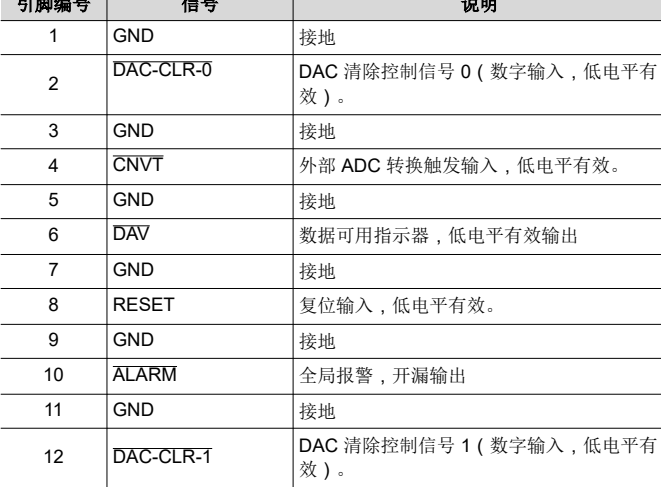

<span id="page-10-0"></span>表 3-6 和表 3-7 分别列出了 J18 和 J19 接头的引脚定义, 其中包含 AFE11612-SEP GPIO 信号。如果不需要远程 温度传感器,则可在接头 J19 上将远程传感器通道 D1+、D1-、D2+ 和 D2- 配置为 GPIO。

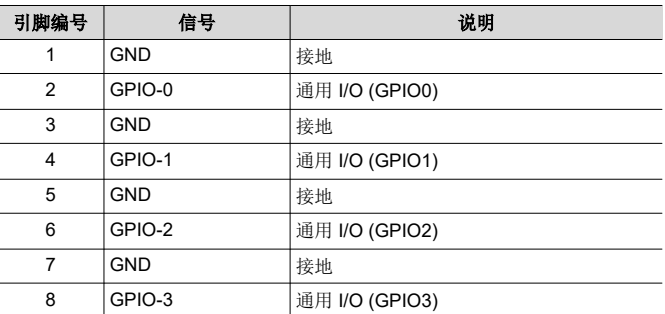

#### 表 **3-6. AFE11612EVM J18** 引脚定义

# 引脚编号 信号 | 说明 1 GND 接地 2 D1+/GPIO-4 通用 I/O (GPIO4) 或远程温度传感器连接 3  $|GND$  接地 **4** | D1 - /GPIO-5 | 通用 I/O (GPIO5) 或远程温度传感器连接 5 GND 接地 6 D2+/GPIO-6 通用 I/O (GPIO6) 或远程温度传感器连接 7 GND 接地 8 D2 - /GPIO-7 | 通用 I/O (GPIO7) 或远程温度传感器连接

#### 表 **3-7. AFE11612EVM J19** 引脚定义

<span id="page-11-0"></span>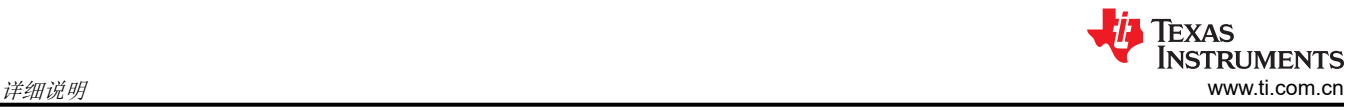

# **3.2** 软件说明

本节介绍 AFE11612EVM 软件的功能,并讨论了如何使用这些功能。该软件提供对所有 AFE11612-SEP 寄存器 和功能的基本控制。

#### **3.2.1** 启动软件

要启动软件,请导航至 *Start* 菜单中的 Texas Instruments 文件夹,然后选择 *AFE11612EVM* 图标。

图 3-2 显示,如果正确连接了板载控制器,则屏幕底部的状态栏会显示 *CONNECTED*。如果控制器连接不正确或 根本没有连接,则状态栏会显示 *DEMO*。如果在连接 EVM 时 GUI 未显示 *CONNECTED* 状态,请拔下 EVM 并 重新连接,然后重新启动 GUI 软件。如果显示屏继续显示 DEMO,请取消选中 *Demo Mode* 复选框(请参阅[节](#page-12-0)  [3.2.2.1](#page-12-0) 的右上角)。

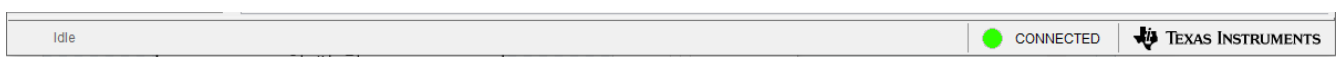

#### 图 **3-2. AFE11612EVM GUI** 连接检测

当 GUI 启动时,会弹出 *Interface Settings* 窗口。图 3-3 展示了 *Interface Settings* 窗口。此窗口包含用于选择协 议(SPI 或 I<sup>2</sup>C)的下拉菜单,如果选择了 I<sup>2</sup>C 协议,则为 I<sup>2</sup>C 器件地址。如果 GUI 在演示模式下启动,则不会 弹出菜单。在这种情况下,取消选中 *Demo Mode* 复选框。如果必须再次更新界面,请切换 *Demo Mode* 复选框 以使菜单重新出现。

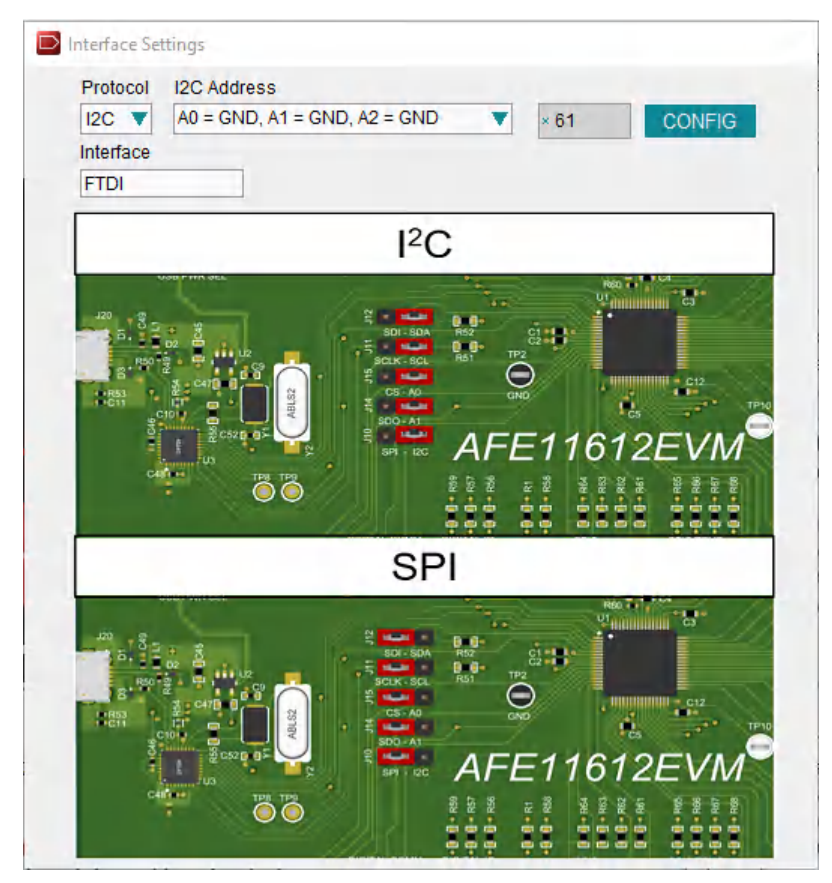

图 **3-3.** 接口设置

# <span id="page-12-0"></span>**3.2.2** 软件特性

AFE11612EVM GUI 包含可帮助使用 I2C 或 SPI 通信配置单个 AFE11612-SEP 器件的交互式功能。有几个 GUI 页面包含了这些功能,如以下小节所示。用户可以使用 GUI 最左侧的菜单栏在页面之间切换。菜单栏会显示 *High Level Configuration* 页面,其中包含 *DACs*、*ADCs*、*Alarms* 和 *GPIO + Temp* 子页面,以及 *Low Level Configuration* 页面。

在使用 GUI 之前,请参阅 [AFE11612-SEP](https://www.ti.com/lit/pdf/SLASF76) 器件数据表以了解详细的编程说明。

#### *3.2.2.1* "*High Level Configuration*"页面

图 3-4 展示了 *High Level Configuration* 页面,该页面提供了一个界面来快速配置相应 AFE11612-SEP 器件的参 数和相关寄存器设置。*High Level Configuration* 页面包含 *DACs*、*ADCs*、*Alarms* 和 *GPIO + Temp* 子页面。

| $\triangleright$ AFE11612EVM                                    |                               |                                                                               |  |                          |                                     |                                        |        |                  |                                                |        | $\overline{\phantom{0}}$ | $\Box$ | $\times$  |
|-----------------------------------------------------------------|-------------------------------|-------------------------------------------------------------------------------|--|--------------------------|-------------------------------------|----------------------------------------|--------|------------------|------------------------------------------------|--------|--------------------------|--------|-----------|
| File Debug Help                                                 |                               |                                                                               |  |                          |                                     |                                        |        |                  |                                                |        |                          |        |           |
| 8<br>$7 \triangleright \square$                                 |                               |                                                                               |  |                          |                                     |                                        |        |                  |                                                |        | <b>∞</b> Demo Mode       |        | $\bullet$ |
| Pages<br>五<br>□ ◇ High Level Configuration                      | <b>DACs</b>                   |                                                                               |  | <b>ADCs</b>              | <b>Alarms</b>                       |                                        |        |                  | GPIO + Temp                                    |        |                          |        |           |
| $\bigtriangledown$ DACs<br>$\Diamond$ ADCs<br>$\Diamond$ Alarms |                               |                                                                               |  |                          |                                     |                                        |        |                  |                                                |        |                          |        |           |
| ◇ GPIO + Temp<br>◇ Low Level Configuration                      |                               | <b>Power DAC</b>                                                              |  | <b>DAC Code</b>          | <b>DAC Settings</b>                 |                                        |        |                  |                                                |        |                          |        |           |
|                                                                 |                               | PDAC0                                                                         |  | $\cdot$ 000 $\triangle$  | <b>DAC Gain</b><br>2 x Vref         | □                                      | □      | □                | CLR ENO CLR EN1 SW CLR Auto CLR SLDA<br>$\Box$ | $\Box$ |                          |        |           |
|                                                                 |                               | PDAC1                                                                         |  | ٠<br>$\times 000$        | 2 x Vref                            | □                                      | □      | $\Box$           | $\Box$                                         | $\Box$ |                          |        |           |
|                                                                 | <b>Enable Reference Block</b> | PDAC2                                                                         |  | ÷<br>000                 | 2 x Vref                            | $\Box$                                 | $\Box$ | $\Box$           | $\Box$                                         | $\Box$ |                          |        |           |
|                                                                 | Disabled                      | PDAC3                                                                         |  | ÷<br>$\times$ 000        | 2 x Vref                            | $\Box$                                 | $\Box$ | $\Box$           | $\Box$                                         | $\Box$ |                          |        |           |
|                                                                 | <b>Update DAC Latch</b>       | PDAC4<br>PDAC5 <sub>I</sub>                                                   |  | $\times 000$<br>٠        | 2 x Vref                            | □                                      | $\Box$ | $\Box$           | $\Box$                                         | $\Box$ |                          |        |           |
|                                                                 | Update                        |                                                                               |  | ٠<br>$\times 000$        | 2 x Vref                            | □                                      | $\Box$ | $\Box$           | $\Box$                                         | $\Box$ |                          |        |           |
|                                                                 |                               | PDAC6                                                                         |  | $000 \div$               | 2 x Vref                            | $\Box$                                 | $\Box$ | $\Box$           | $\Box$                                         | $\Box$ |                          |        |           |
|                                                                 |                               | PDAC7 <sub>I</sub>                                                            |  | $\times 000$ $\triangle$ | 2 x Vref                            | $\Box$                                 | $\Box$ | $\Box$           | $\Box$                                         | $\Box$ |                          |        |           |
|                                                                 |                               | PDAC8 <b>n</b>                                                                |  | $000 \div$               | $2 \times Vref$                     | □                                      | $\Box$ | $\Box$           | $\Box$                                         | $\Box$ |                          |        |           |
|                                                                 |                               | PDAC9 <b>F</b>                                                                |  | ٠<br>000                 | 2 x Vref                            | □                                      | $\Box$ | $\Box$           | $\Box$                                         | $\Box$ |                          |        |           |
|                                                                 |                               | PDAC10                                                                        |  | 000<br>÷                 | 2 x Vref                            | □                                      | $\Box$ | $\Box$           | $\Box$                                         | $\Box$ |                          |        |           |
|                                                                 |                               | PDAC11                                                                        |  | $\times 000$ $\triangle$ | 2 x Vref                            | $\Box$                                 | $\Box$ | $\Box$           | $\Box$                                         | $\Box$ |                          |        |           |
|                                                                 |                               | DAC Clear Triggers - selects which alarm forces the DAC into a clear state    |  |                          |                                     |                                        |        |                  |                                                |        |                          |        |           |
|                                                                 |                               | CHO CH1 CH2 CH3<br>LTH LTL<br>$\Box$ $\Box$<br>$\Box$<br>$\Box$ $\Box$ $\Box$ |  |                          | D1F D1H D1L<br>$\Box$ $\Box$ $\Box$ | D2F D2H D2L<br>$\Box$ $\Box$<br>$\Box$ |        |                  | <b>THERM</b><br>$\Box$                         |        |                          |        |           |
| ¥.                                                              |                               |                                                                               |  |                          |                                     |                                        |        |                  |                                                |        |                          |        |           |
| Idle                                                            |                               |                                                                               |  |                          |                                     |                                        |        | <b>DEMO MODE</b> |                                                |        | TEXAS INSTRUMENTS        |        |           |

图 **3-4.** "**High Level Configuration**"页面

#### <span id="page-13-0"></span>**3.2.2.1.1** "**DACs**"子页面

图 3-5 展示了"DACs"子页面。DAC 页面为用户提供了一个界面,用于观察和控制每个单独 DAC 通道可用的不 同数据寄存器、模式和配置。AFE11612-SEP 包含 12 个分辨率为 12 位的 DAC。DAC 可与内部或外部基准一起 使用。要启用每个 DAC 通道,请在 *Power DAC* 列中选中相应的复选框。

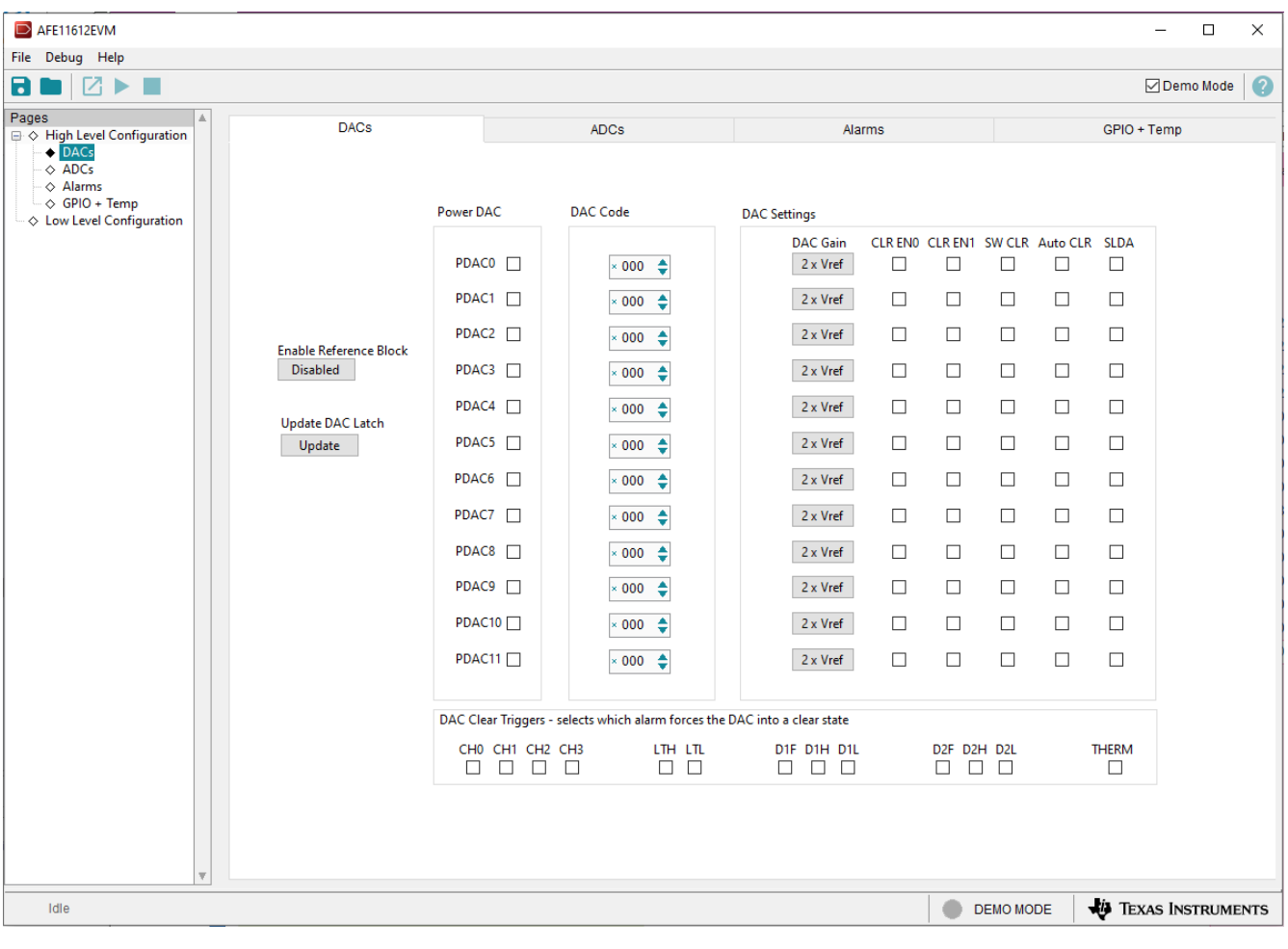

图 **3-5.** "**DACs**"子页面

#### <span id="page-14-0"></span>**3.2.2.1.2** "**ADCs**"子页面

图 3-6 展示了 *ADCs* 子页面。本页深入介绍了 16 通道 12 位 ADC AFE11612-SEP 的功能。ADC 块可配置为 16 个单端输入(ADC0 到 ADC15)或 2 个差分输入(ADC0 到 ADC3)加 12 个单端输入(ADC4 到 ADC15)。当 V<sub>REF</sub> 定义为 ADC 的基准电压输入时,器件的模拟输入范围可选择为 0V 至 V<sub>REF</sub> (2.5V) 或 0V 至 2 × V<sub>REF</sub> (5V)。

| $\triangleright$ AFE11612EVM                                                                                       |                                          |                                                                          |                                                                                              |                  | $\Box$<br>$\times$<br>$\overline{\phantom{0}}$                    |
|----------------------------------------------------------------------------------------------------|------------------------------------------|--------------------------------------------------------------------------|----------------------------------------------------------------------------------------------|------------------|-------------------------------------------------------------------|
| File Debug Help                                                                                                    |                                          |                                                                          |                                                                                              |                  |                                                                   |
| $\blacktriangleright$<br>Б<br>ш                                                                                    |                                          |                                                                          |                                                                                              |                  | $\bullet$<br><b>⊘</b> Demo Mode                                   |
| Pages<br>□ ◇ High Level Configuration<br>$\Diamond$ DACs<br>$\triangle$ ADCs<br>$\Diamond$ Alarms<br>⊙ GPIO + Temp | <b>DACs</b>                              | <b>ADCs</b>                                                              | Alarms                                                                                       |                  | GPIO + Temp                                                       |
| $\diamondsuit$ Low Level Configuration                                                                             | <b>Single Ended ADC Config</b>           | <b>Differential ADC Config</b>                                           |                                                                                              |                  |                                                                   |
|                                                                                                    | ADC0<br>П<br>ADC1<br>$\Box$              | CH0+/CH1- Differential Pair<br>Л<br>CH2+/CH3-Differential Pair<br>$\Box$ | ADC <sub>0</sub><br>2 x Vref<br>ADC <sub>1</sub><br>2 x Vref<br>ADC <sub>2</sub><br>2 x Vref | 0x0000<br>0x0000 |                                                                   |
|                                                                                                    | □<br>ADC <sub>2</sub><br>П<br>ADC3       | <b>Reference and Conversion Config</b>                                   | ADC <sub>3</sub><br>2 x Vref<br>ADC <sub>4</sub><br>2 x Vref                                 | 0x0000<br>0x0000 | <b>Dispaly ADC</b><br>Value in Volts $\Box$<br><b>Trigger ADC</b> |
|                                                                                                    | $\Box$<br>ADC4<br>$\Box$<br>ADC5         | <b>Enable Reference Block</b><br><b>Disabled</b>                         | 2 x Vref<br>ADC <sub>5</sub><br>ADC <sub>6</sub>                                             | 0x0000<br>0x0000 | $\Box$<br>before Read<br><b>Start Conv</b>                        |
|                                                                                                    | $\Box$<br>ADC6<br>$\Box$<br>ADC7         | <b>ADC Reference</b><br>External<br>0V                                   | 2 x Vref<br><b>ADC External Ref Value</b><br>ADC 7<br>2 x Vref                               | 0x0000<br>0x0000 |                                                                   |
|                                                                                                    | $\Box$<br>ADC8<br>$\Box$<br>ADC9         | <b>Power ADC Block</b><br><b>Disabled</b>                                | ADC <sub>8</sub><br>2 x Vref<br>ADC <sub>9</sub><br>2 x Vref                                 | 0x0000<br>0x0000 | <b>Read ADC</b><br>Channels                                       |
|                                                                                                    | ADC10<br>ADC11 $\Box$<br>ADC12 $\square$ | <b>Conversion Rate</b><br><b>500 KSPS</b><br>$\checkmark$                | <b>ADC 10</b><br>$2 \times Vref$<br><b>ADC 11</b><br>2 x Vref                                | 0x0000<br>0x0000 |                                                                   |
|                                                                                                    | ADC13 $\Box$<br>ADC14                    | <b>Conversion Mode</b><br>Auto<br>$\checkmark$                           | 2 x Vref<br><b>ADC 12</b><br>ADC <sub>13</sub><br>2 x Vref                                   | 0x0000<br>0x0000 |                                                                   |
|                                                                                                    | ADC15 $\square$                          |                                                                          | ADC <sub>14</sub><br>2 x Vref<br>2 x Vref<br><b>ADC 15</b>                                   | 0x0000<br>0x0000 |                                                                   |
|                                                                                                    |                                          |                                                                          |                                                                                              |                  |                                                                   |
| Idle                                                                                                    |                                          |                                                                          |                                                                                              | <b>DEMO MODE</b> | TEXAS INSTRUMENTS                                                 |

图 **3-6.** "**ADCs**"子页面

ADC 子页面中列出的大多数控件用于设置 ADC 配置寄存器。这些控件包括转换率和转换模式参数,可通过相应 的下拉菜单进行选择。转换模式可以是 *Auto* 或 *Direct*。在"Direct"模式下,ADC 通道寄存器中指定的模拟输入 按顺序进行一次转换。在"Auto "模式下,模拟输入按顺序反复转换。转换完成后,ADC 多路复用器返回到第一 个通道并重复该过程。

ADC 还可以选择使用外部或内部基准。要启用外部基准,请按下位于 *ADC Reference* 下的 **External** 按钮。如果 未选择该按钮,则启用内部基准。当选择外部基准时,*ADC External Ref Value* 字段用于输入值。当 *Display ADC Value in Volts* 复选框处于选中状态时,此值用于计算以伏特为单位的 ADC 转换。

<span id="page-15-0"></span>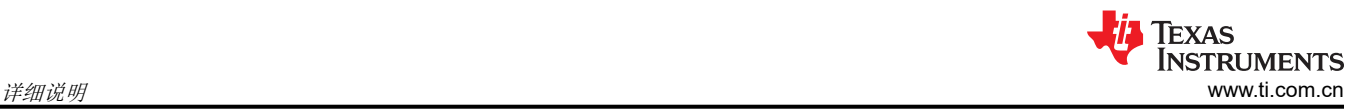

# **3.2.2.1.3** "**Alarms**"子页面

图 3-7 展示了 *Alarms* 子页面。通过 *Alarms* 页面,用户可以查看和访问与常见可编程设置和警报相关的 AFE11612-SEP 寄存器位。

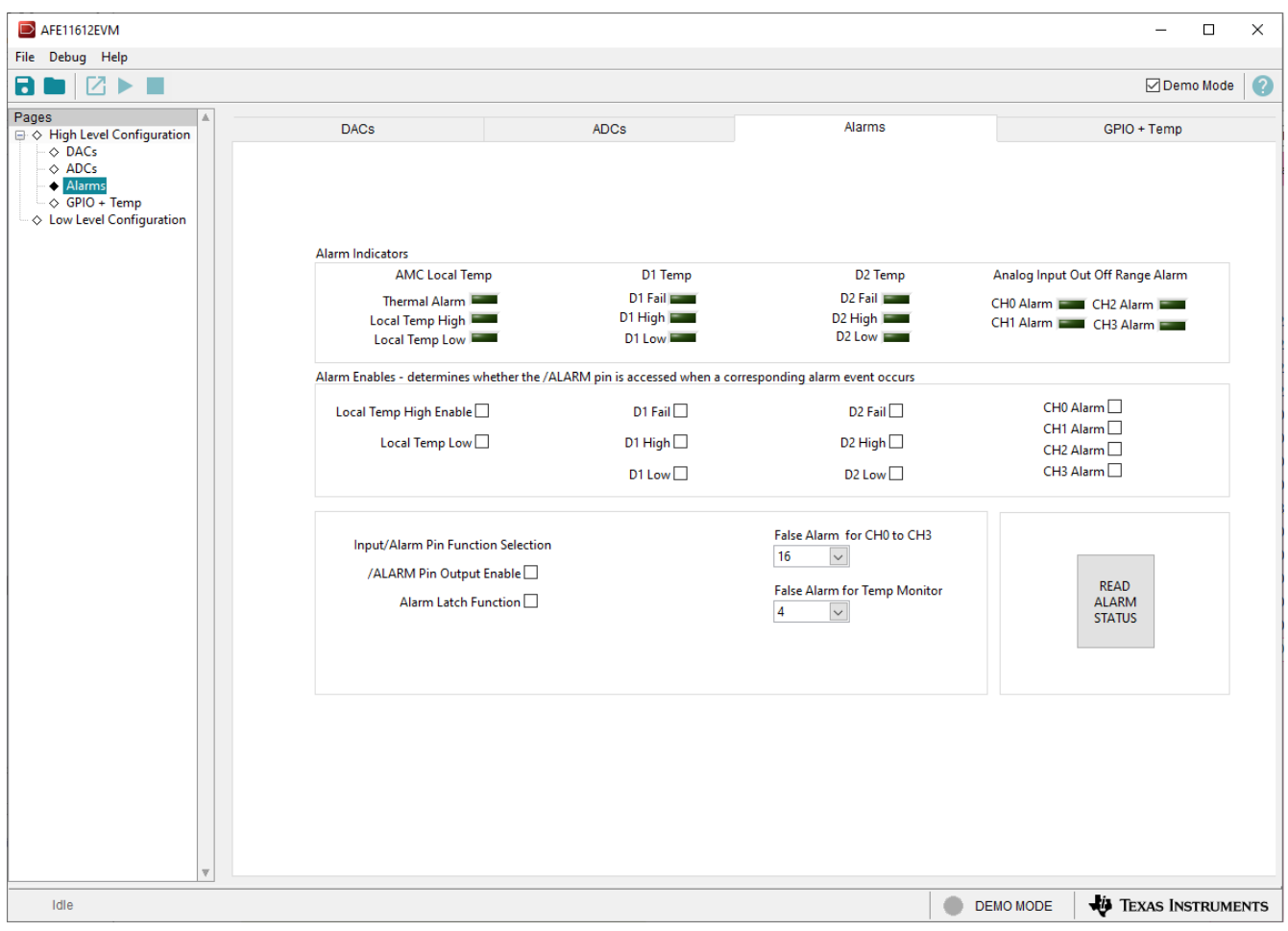

#### 图 **3-7.** "**Alarms**"子页面

还会显示每个警报的虚假警报保护设置。这些设置允许用户选择在警报被激活之前必须连续触发的数量。此外, GUI 左下角还包含一个复选框,用于启用或禁用警报引脚和警报锁存功能。

#### <span id="page-16-0"></span>**3.2.2.1.4** "**GPIO + Temp**"子页面

图 3-8 展示了 *GPIO + Temp* 子页面。通过 *GPIO + Temp* 页面,用户可以查看和访问与三个温度监控功能相关的 AFE11612-SEP 寄存器。按下 **READ TEMP** 按钮以启用温度转换,并更新所有温度功能的温度值,以摄氏度 (°C) 和十六进制为单位。此外,可以通过调整相应的 *Hysteresis* 和 *nFactor* 值来修改这些功能。

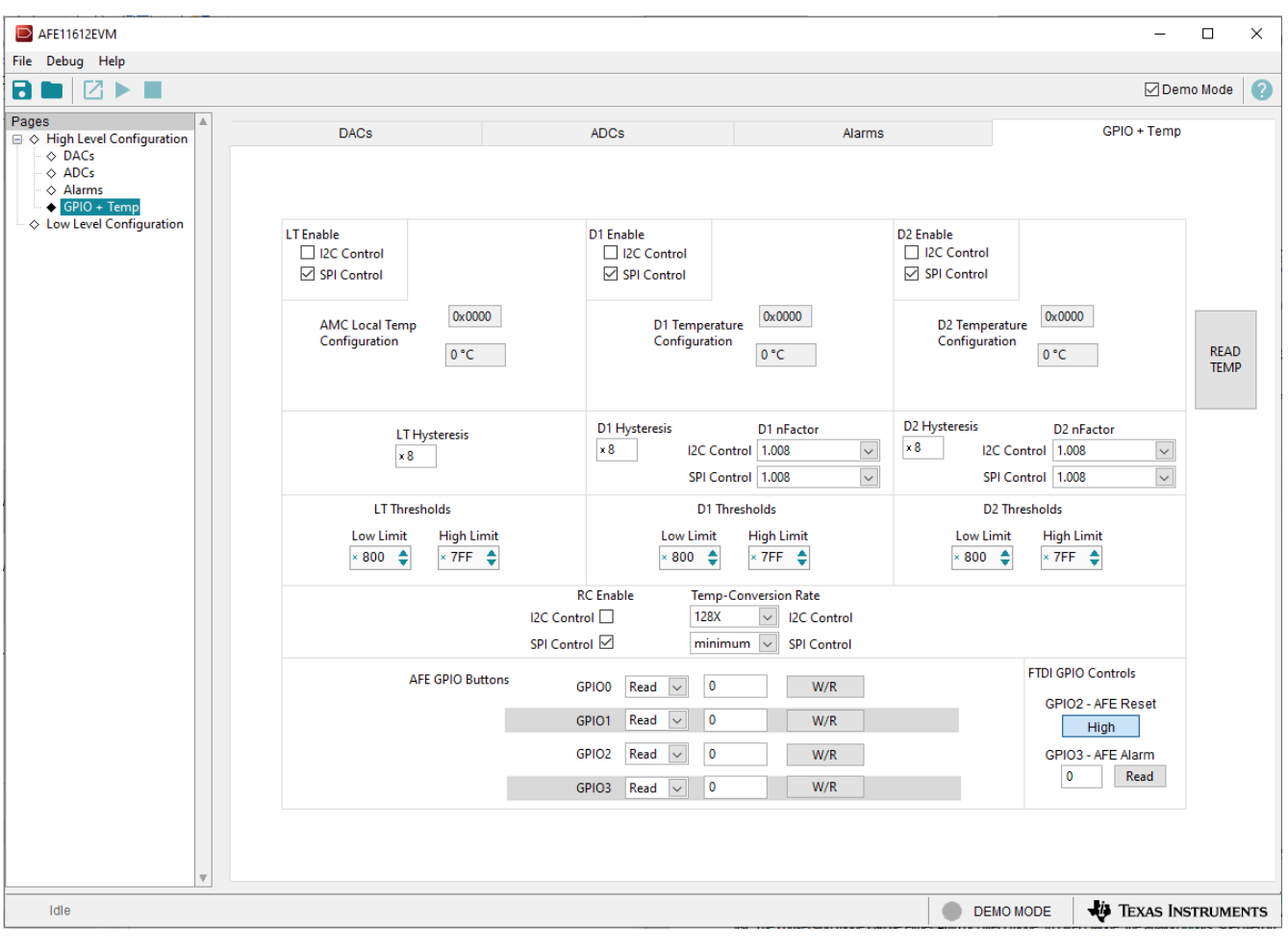

图 **3-8.** "**GPIO + Temp**"子页面

<span id="page-17-0"></span>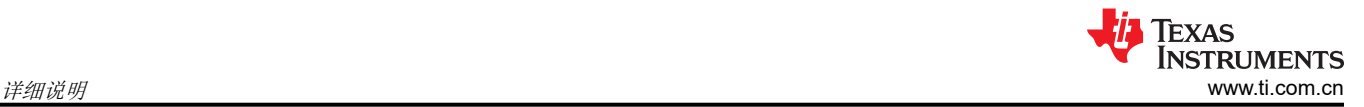

#### *3.2.2.2* "*Low Level Configuration*"页面

图 3-9 展示了 *Low Level Configuration* 页面。此页面允许直接访问与相应器件寄存器的低级通信。在 *Register Map* 列表中选择一个寄存器,以显示该寄存器中的值的说明,以及寄存器地址、默认值、大小和当前值的信息。 通过在 GUI 的值列中输入值,即可将数据写入寄存器。

| $\triangleright$ AFE11612EVM                                    |                             |                                                                                         |         |            |      |        |                |                |                |                |                     |                |                                  |            |                   |                    | $\Box$ | $\times$     |
|-----------------------------------------------------------------|-----------------------------|-----------------------------------------------------------------------------------------|---------|------------|------|--------|----------------|----------------|----------------|----------------|---------------------|----------------|----------------------------------|------------|-------------------|--------------------|--------|--------------|
| File Debug Help                                                 |                             |                                                                                         |         |            |      |        |                |                |                |                |                     |                |                                  |            |                   |                    |        |              |
| 8.<br>7 ►                                                       |                             |                                                                                         |         |            |      |        |                |                |                |                |                     |                |                                  |            |                   | <b>⊡</b> Demo Mode |        | $\bullet$    |
| Pages<br>A<br>$\boxminus \diamondsuit$ High Level Configuration | Write Selected              | <b>Nrite Modified</b><br><b>Read Selected</b><br>Read All<br>v<br>Update Mode Immediate |         |            |      |        |                |                |                |                |                     |                |                                  |            |                   |                    |        |              |
| $\Diamond$ DACs                                                 | Register Map                |                                                                                         |         |            |      |        |                |                |                |                |                     |                |                                  |            | <b>Field View</b> |                    |        |              |
| $\Diamond$ ADCs                                                 | <b>Register Name</b>        | <b>Address</b>                                                                          | Default | Mode       | Size | Value  |                |                |                |                | 15 14 13 12 11 10 9 |                | 8                                | l A        | <b>Field Name</b> | <b>Field Value</b> |        |              |
| $\Diamond$ Alarms<br>$\Diamond$ GPIO + Temp                     | AFE11612<br>e.              |                                                                                         |         |            |      |        |                |                |                |                |                     |                |                                  |            |                   |                    |        |              |
| Low Level Configuration                                         | LT_DATA                     | 0x00                                                                                    | 0x0000  | R          | 16   | 0x0000 | $\bf{0}$       | $\mathbf 0$    | $\mathbf{0}$   | $\overline{0}$ | $\bf{0}$            | $\overline{0}$ | $\overline{0}$<br>$\overline{0}$ |            |                   |                    |        |              |
|                                                                 | D1_TEMP_DATA                | 0x01                                                                                    | 0x0000  | R          | 16   | 0x0000 | $\overline{0}$ | $\mathbf{0}$   | $\bf{0}$       | $\mathbf{O}$   | $\mathbf 0$         | $\overline{0}$ | $\circ$<br>$\overline{0}$        |            |                   |                    |        |              |
|                                                                 | D2_TEMP_DATA                | 0x02                                                                                    | 0x0000  | R          | 16   | 0x0000 | $\circ$        | $\mathbf{0}$   | $\mathbf{0}$   | $\mathbf{0}$   | $\bullet$           | $\bullet$      | $\circ$<br>$\mathbf{0}$          |            |                   |                    |        |              |
|                                                                 | <b>TEMP CONFIG</b>          | 0x0A                                                                                    | 0x003C  | <b>R/W</b> | 16   | 0x003C | $\bf{0}$       | $\mathbf 0$    | 0              | $\mathbf 0$    | $\mathbf 0$         | $\mathbf{0}$   | $\overline{0}$<br>$\mathbf 0$    |            |                   |                    |        |              |
|                                                                 | <b>TEMP CONV RATE</b>       | 0x0B                                                                                    | 0x0007  | <b>R/W</b> | 16   | 0x0007 | $\overline{0}$ | $\mathbf 0$    | $\bf{0}$       | $\mathbf 0$    | $\overline{0}$      | $\mathbf 0$    | $\mathbf 0$<br>$\mathbf 0$       |            |                   |                    |        |              |
|                                                                 | <b>NFACTOR D1</b>           | 0x21                                                                                    | 0x0000  | <b>RW</b>  | 16   | 0x0000 | $\mathbf{0}$   | $\mathbf{0}$   | $\mathbf 0$    | $\mathbf 0$    | $\mathbf 0$         | $\mathbf 0$    | $\mathbf 0$<br>$\mathbf 0$       |            |                   |                    |        |              |
|                                                                 | <b>NFACTOR D2</b>           | 0x22                                                                                    | 0x0000  | <b>R/W</b> | 16   | 0x0000 | $\mathbf 0$    | $\mathbf 0$    | $\mathbf 0$    | $\mathbf{0}$   | $\mathbf{0}$        | $\mathbf 0$    | $\mathbf{0}$<br>$\mathbf 0$      |            |                   |                    |        |              |
|                                                                 | ADC0_DATA                   | 0x23                                                                                    | 0x0000  | R          | 16   | 0x0000 | $\overline{0}$ | $\mathbf 0$    | $\bf{0}$       | $\mathbf 0$    | $\overline{0}$      | $\overline{0}$ | $\overline{0}$<br>$\mathbf 0$    |            |                   |                    |        |              |
|                                                                 | ADC1_DATA                   | 0x24                                                                                    | 0x0000  | R          | 16   | 0x0000 | $\bf{0}$       | $\bf{0}$       | $\mathbf{0}$   | $\overline{0}$ | $\mathbf{O}$        | $\bf{0}$       | $\circ$<br>$\mathbf 0$           |            |                   |                    |        |              |
|                                                                 | ADC2 DATA                   | 0x25                                                                                    | 0x0000  | R          | 16   | 0x0000 | $\circ$        | $\mathbf{0}$   | $\mathbf{0}$   | $\mathbf{0}$   | $\circ$             | $\circ$        | $\circ$<br>$\circ$               |            |                   |                    |        |              |
|                                                                 | ADC3_DATA                   | 0x26                                                                                    | 0x0000  | R          | 16   | 0x0000 | $\overline{0}$ | $\overline{0}$ | $\overline{0}$ | $\overline{0}$ | $\overline{0}$      | $\overline{0}$ | $\overline{0}$<br>$\overline{0}$ |            |                   |                    |        |              |
|                                                                 | ADC4_DATA                   | 0x27                                                                                    | 0x0000  | R          | 16   | 0x0000 | $\bf{0}$       | $\mathbf 0$    | $\bf{0}$       | $\overline{0}$ | $\mathbf{O}$        | $\mathbf{0}$   | $\overline{0}$<br>$\circ$        |            |                   |                    |        |              |
|                                                                 | ADC5 DATA                   | 0x28                                                                                    | 0x0000  | R          | 16   | 0x0000 | $\circ$        | $\mathbf 0$    | $\pmb{0}$      | $\mathbf{0}$   | $\mathbf 0$         | $\bf{0}$       | $\mathbf 0$<br>$\circ$           |            |                   |                    |        |              |
|                                                                 | ADC6 DATA                   | 0x29                                                                                    | 0x0000  | R          | 16   | 0x0000 | $\theta$       | $\overline{0}$ | $\mathbf{0}$   | $\mathbf{0}$   | $\mathbf 0$         | $\overline{0}$ | $\overline{0}$<br>$\overline{0}$ |            |                   |                    |        |              |
|                                                                 | ADC7_DATA                   | 0x2A                                                                                    | 0x0000  | R          | 16   | 0x0000 | $\circ$        | $\overline{0}$ | $\bf{0}$       | $\overline{0}$ | $\overline{0}$      | $\mathbf{0}$   | $\overline{0}$<br>$\overline{0}$ |            |                   |                    |        |              |
|                                                                 | <b>ADC8 DATA</b>            | 0x2B                                                                                    | 0x0000  | R          | 16   | 0x0000 | $\mathbf 0$    | $\mathbf{0}$   | $\pmb{0}$      | $\mathbf{0}$   | $\bf{0}$            | $\mathbf{0}$   | $\mathbf{0}$<br>$\mathbf{0}$     |            |                   |                    |        |              |
|                                                                 | ADC9 DATA                   | 0x2C                                                                                    | 0x0000  | R          | 16   | 0x0000 | $\theta$       | $\mathbf 0$    | $\mathbf{0}$   | $\mathbf{0}$   | $\overline{0}$      | $\mathbf 0$    | $\mathbf{0}$<br>$\overline{0}$   |            |                   |                    |        |              |
|                                                                 | ADC10 DATA                  | 0x2D                                                                                    | 0x0000  | R          | 16   | 0x0000 | $\overline{0}$ | $\mathbf 0$    | $\bf{0}$       | $\mathbf 0$    | $\mathbf 0$         | $\overline{0}$ | $\overline{0}$<br>$\overline{0}$ |            |                   |                    |        |              |
|                                                                 | ADC11_DATA                  | 0x2E                                                                                    | 0x0000  | R          | 16   | 0x0000 | $\mathbf{0}$   | $\mathbf 0$    | $\bf{0}$       | $\mathbf{0}$   | $\overline{0}$      | $\mathbf 0$    | $\mathbf{0}$<br>$\overline{0}$   |            |                   |                    |        |              |
|                                                                 | ADC12 DATA                  | 0x2F                                                                                    | 0x0000  | R          | 16   | 0x0000 | $\circ$        | $\mathbf{0}$   | $\mathbf{0}$   | $\mathbf{0}$   | $\bullet$           | $\mathbf{0}$   | $\mathbf{0}$<br>$\mathbf{0}$     |            |                   |                    |        |              |
|                                                                 | ADC13_DATA                  | 0x30                                                                                    | 0x0000  | R          | 16   | 0x0000 | $\bf{0}$       | $\overline{0}$ | $\mathbf{0}$   | $\overline{0}$ | $\overline{0}$      | $\overline{0}$ | $\bf{0}$<br>$\bf{0}$             |            |                   |                    |        |              |
|                                                                 | ADC14 DATA                  | 0x31                                                                                    | 0x0000  | R          | 16   | 0x0000 | $\bf{0}$       | $\bf{0}$       | $\bf{0}$       | $\mathbf{0}$   | $\mathbf 0$         | $\mathbf 0$    | $\overline{0}$<br>$\overline{0}$ |            |                   |                    |        |              |
|                                                                 | ADC15_DATA                  | 0x32                                                                                    | 0x0000  | R          | 16   | 0x0000 | $\bf{0}$       | $\mathbf 0$    | $\mathbf{0}$   | $\mathbf{0}$   | $\mathbf{0}$        | $\mathbf{0}$   | $\circ$<br>$\mathbf{0}$          |            |                   |                    |        |              |
|                                                                 | DACO_DATA                   | 0x33                                                                                    | 0x0000  | <b>R/W</b> | 16   | 0x0000 | $\overline{0}$ | $\mathbf{0}$   | $\mathbf{0}$   | $\mathbf{0}$   | $\mathbf 0$         | $\mathbf{0}$   | $\mathbf{0}$<br>$\mathbf 0$      |            |                   |                    |        |              |
|                                                                 | DAC1_DATA                   | 0x34                                                                                    | 0x0000  | <b>RM</b>  | 16   | 0x0000 | $\overline{0}$ | $\overline{0}$ | $\overline{0}$ | $\overline{0}$ | $\mathbf 0$         | $\mathbf 0$    | $\mathbf 0$<br>$\mathbf 0$       |            |                   |                    |        |              |
|                                                                 | DAC2 DATA                   | 0x35                                                                                    | 0x0000  | <b>RM</b>  | 16   | 0x0000 | $\circ$        | $\bf{0}$       | $\pmb{0}$      | $\mathbf{0}$   | $\mathbf 0$         | $\mathbf 0$    | $\mathbf 0$<br>$\mathbf 0$       |            |                   |                    |        |              |
|                                                                 | DAC3 DATA                   | 0x36                                                                                    | 0x0000  | <b>R/W</b> | 16   | 0x0000 | $\mathbf{0}$   | $\mathbf{0}$   | $\mathbf{0}$   | $\mathbf{0}$   | $\bullet$           | $\mathbf{0}$   | $\mathbf{0}$<br>$\mathbf 0$      |            |                   |                    |        |              |
|                                                                 | DAC4_DATA                   | 0x37                                                                                    | 0x0000  | <b>R/W</b> | 16   | 0x0000 | $\overline{0}$ | $\overline{0}$ | $\bf{0}$       | $\mathbf 0$    | $\mathbf 0$         | $\mathbf 0$    | $\mathbf 0$<br>$\mathbf 0$       |            |                   |                    |        |              |
|                                                                 | DAC5_DATA                   | 0x38                                                                                    | 0x0000  | <b>R/W</b> | 16   | 0x0000 | $\mathbf 0$    | $\bf{0}$       | $\bf{0}$       | $\mathbf{0}$   | $\mathbf 0$         | $\mathbf 0$    | $\mathbf 0$<br>$\mathbf 0$       |            |                   |                    |        |              |
|                                                                 | DAC6 DATA                   | 0x39                                                                                    | 0x0000  | <b>R/W</b> | 16   | 0x0000 | $\mathbf 0$    | $\mathbf 0$    | $\mathbf 0$    | $\mathbf{0}$   | $\bullet$           | $\mathbf{0}$   | $\mathbf 0$<br>$\mathbf{0}$      |            |                   |                    |        |              |
|                                                                 | DAC7_DATA                   | 0x3A                                                                                    | 0x0000  | <b>R/W</b> | 16   | 0x0000 | $\overline{0}$ | $\circ$        | $\bf{0}$       | $\overline{0}$ | $\mathbf 0$         | $\mathbf 0$    | $\bf{0}$<br>$\mathbf 0$          |            |                   |                    |        |              |
|                                                                 | DAC8 DATA                   | 0x3B                                                                                    | 0x0000  | <b>R/W</b> | 16   | 0x0000 | $\overline{0}$ | $\overline{0}$ | $\overline{0}$ | $\mathbf{0}$   | $\mathbf 0$         | $\mathbf{0}$   | $\mathbf{0}$                     | $0$ $\tau$ |                   |                    |        |              |
|                                                                 | <b>Register Description</b> |                                                                                         |         |            |      |        |                |                |                |                |                     |                |                                  |            |                   |                    |        |              |
|                                                                 |                             |                                                                                         |         |            |      |        |                |                |                |                |                     |                |                                  |            |                   |                    |        | ٨            |
|                                                                 |                             |                                                                                         |         |            |      |        |                |                |                |                |                     |                |                                  |            |                   |                    |        |              |
|                                                                 |                             |                                                                                         |         |            |      |        |                |                |                |                |                     |                |                                  |            |                   |                    |        |              |
|                                                                 |                             |                                                                                         |         |            |      |        |                |                |                |                |                     |                |                                  |            |                   |                    |        |              |
|                                                                 |                             |                                                                                         |         |            |      |        |                |                |                |                |                     |                |                                  |            |                   |                    |        |              |
|                                                                 |                             |                                                                                         |         |            |      |        |                |                |                |                |                     |                |                                  |            |                   |                    |        | $\checkmark$ |
|                                                                 |                             |                                                                                         |         |            |      |        |                |                |                |                |                     |                |                                  |            |                   |                    |        |              |
| Idle                                                            |                             |                                                                                         |         |            |      |        |                |                |                |                |                     |                |                                  |            | <b>DEMO MODE</b>  | TEXAS INSTRUMENTS  |        |              |
|                                                                 |                             |                                                                                         |         |            |      |        |                |                |                |                |                     |                |                                  |            |                   |                    |        |              |

图 **3-9.** "**Low Level Configuration**"页面

要在本地存储寄存器映射的值,请选择 *File* 下拉菜单下面的 *Save Configuration*。选择 *Open Configuration* 以调 用和加载存储的配置文件。

图 3-10 显示了 *Low Level Configuration* 页面上提供的四个配置按钮,用户可以通过这些按钮从器件寄存器读取以 及写入器件寄存器:

- **Write Selected**
- **Write Modified**
- **Read Selected**
- **Read All**

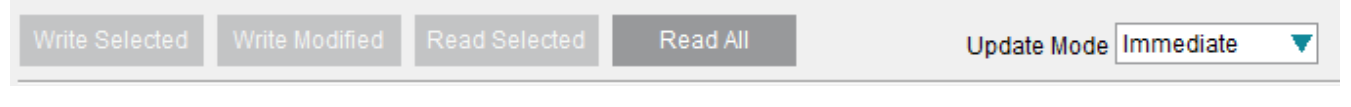

#### 图 **3-10.** "**Low Level Configuration**"页面选项

默认情况下,选择 *Immediate Update Mode* 以启动 *Low Level Configuration* 页面写入操作。仅当 *Update Mode*  设为 *Deferred* 时,才会启用 **Write Modified** 按钮。在此模式下,仅在按下 **Write Selected** 或 **Write Modified** 按 钮时启动写入操作。

# <span id="page-18-0"></span>**4** 原理图、**PCB** 布局和物料清单

本节包含 AFE11612EVM 的原理图、印刷电路板 (PCB) 布局图和完整的物料清单。可选元件在原理图上显示为不 填充 (DNP),且 BOM 中的数量为零。

# <span id="page-19-0"></span>**4.1** 原理图

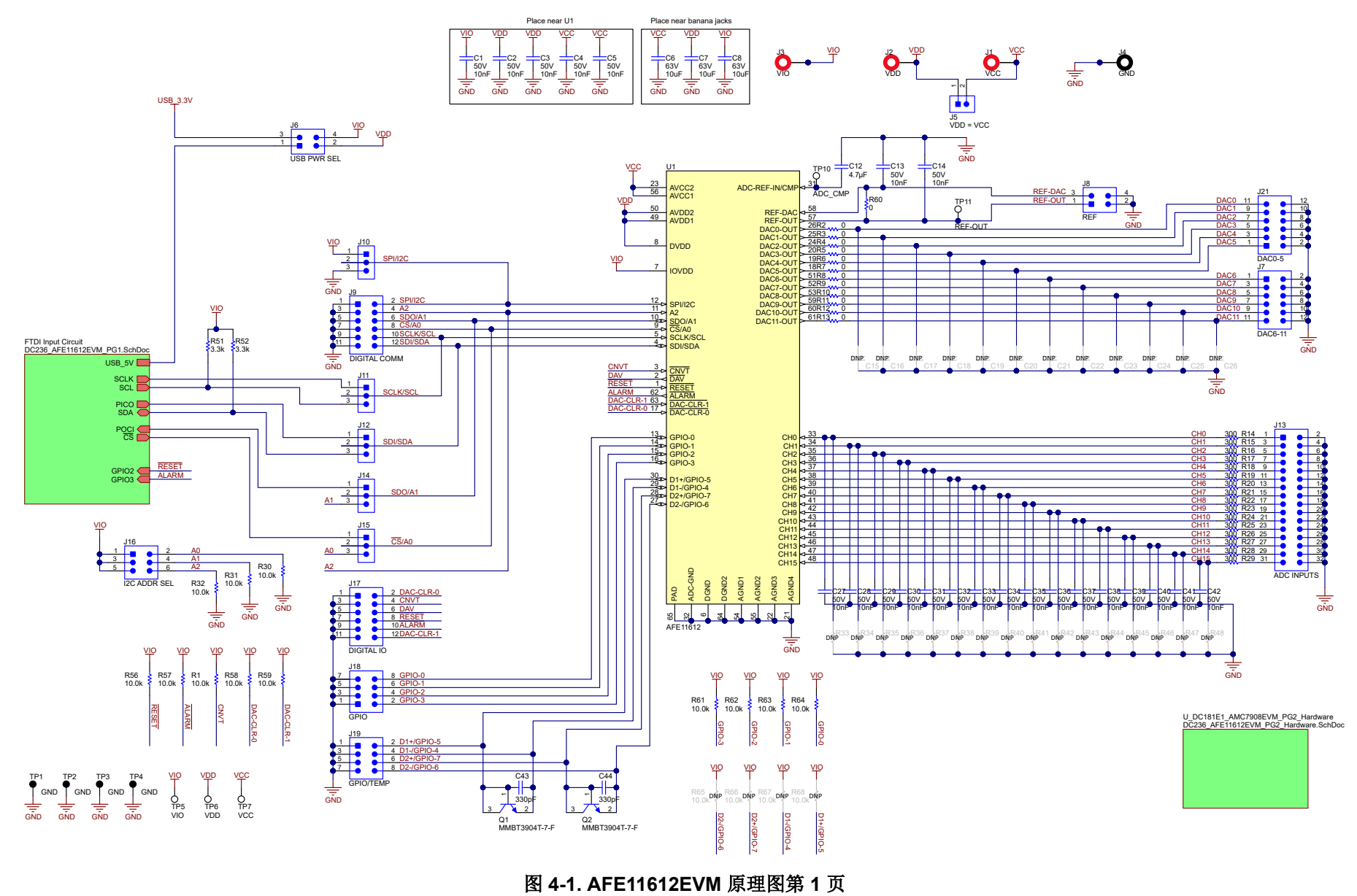

<span id="page-20-0"></span>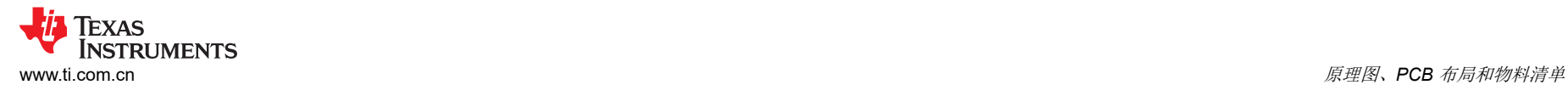

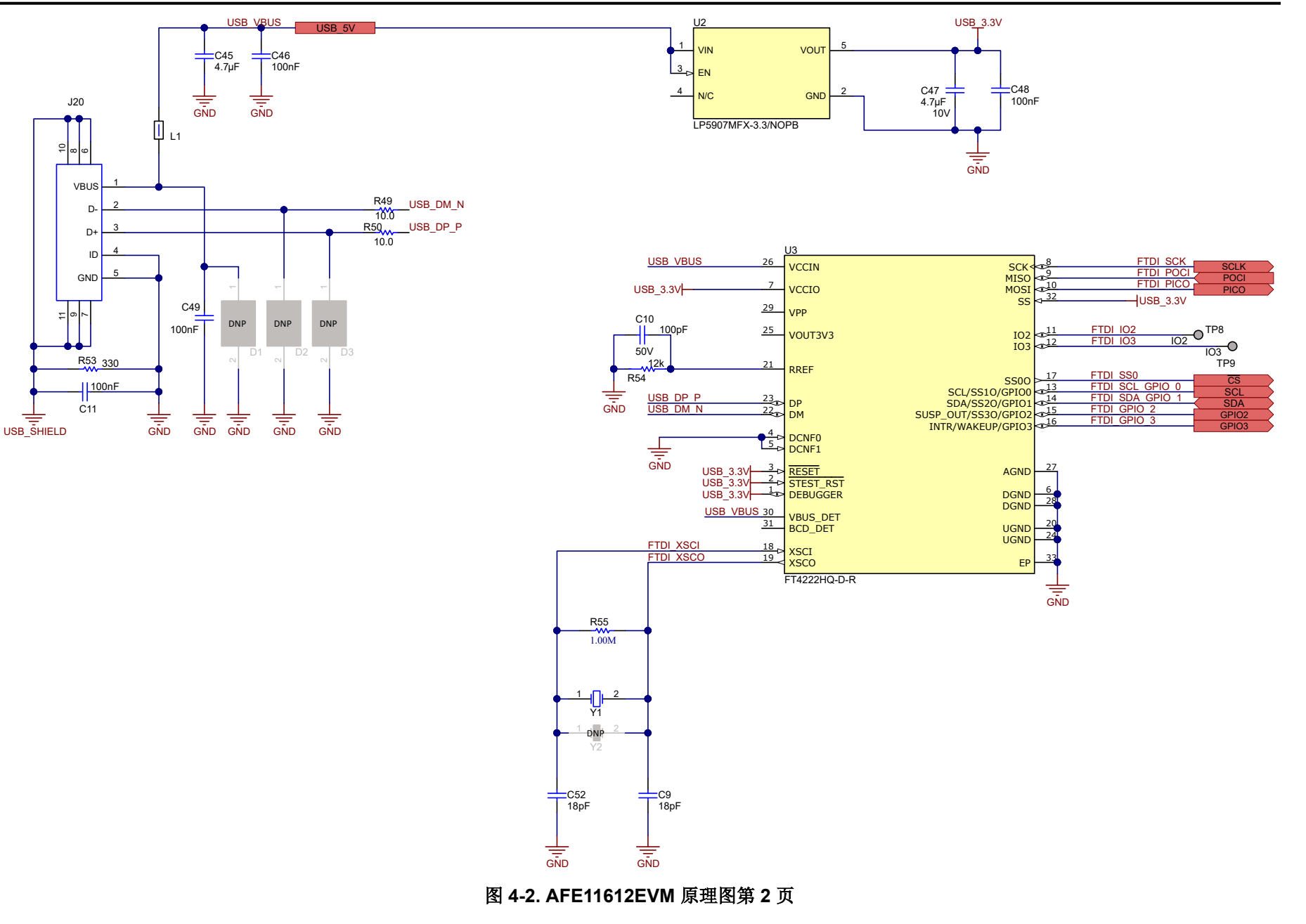

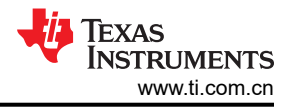

# <span id="page-21-0"></span>**4.2 PCB** 布局

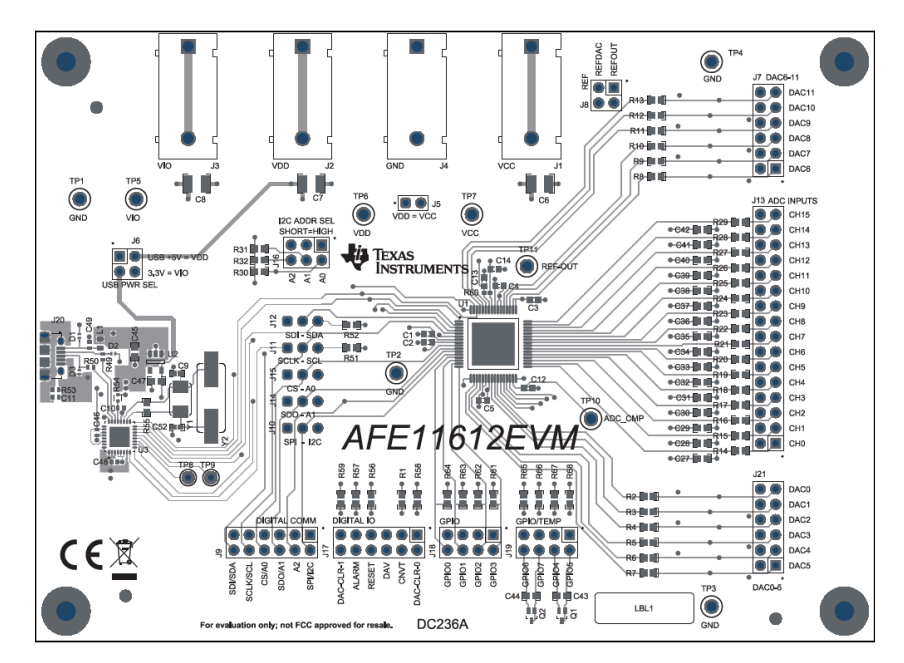

图 **4-3. AFE11612EVM PCB** 元件布局 **-** 顶层

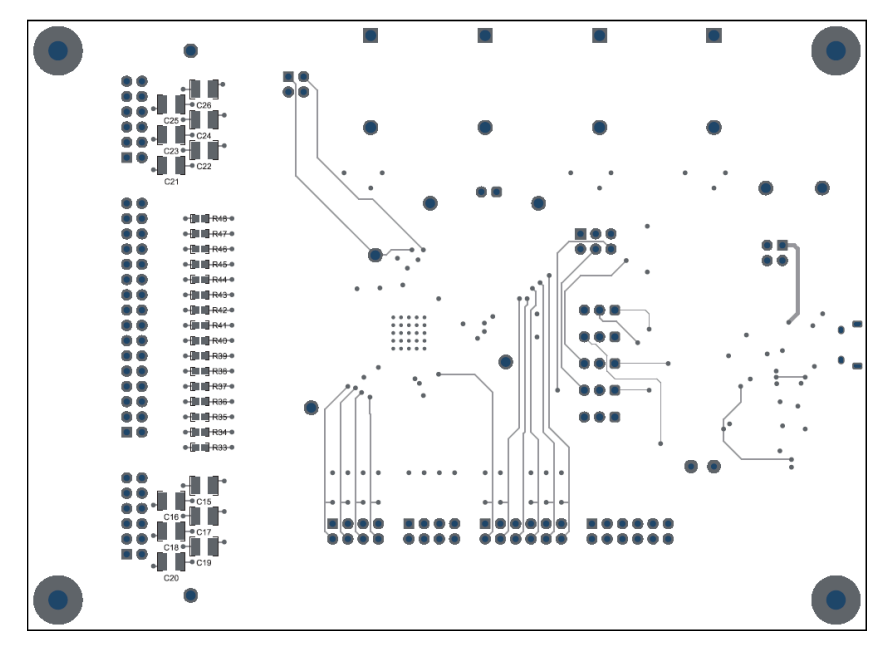

图 **4-4. AFE11612EVM PCB** 元件布局 **-** 底层

<span id="page-22-0"></span>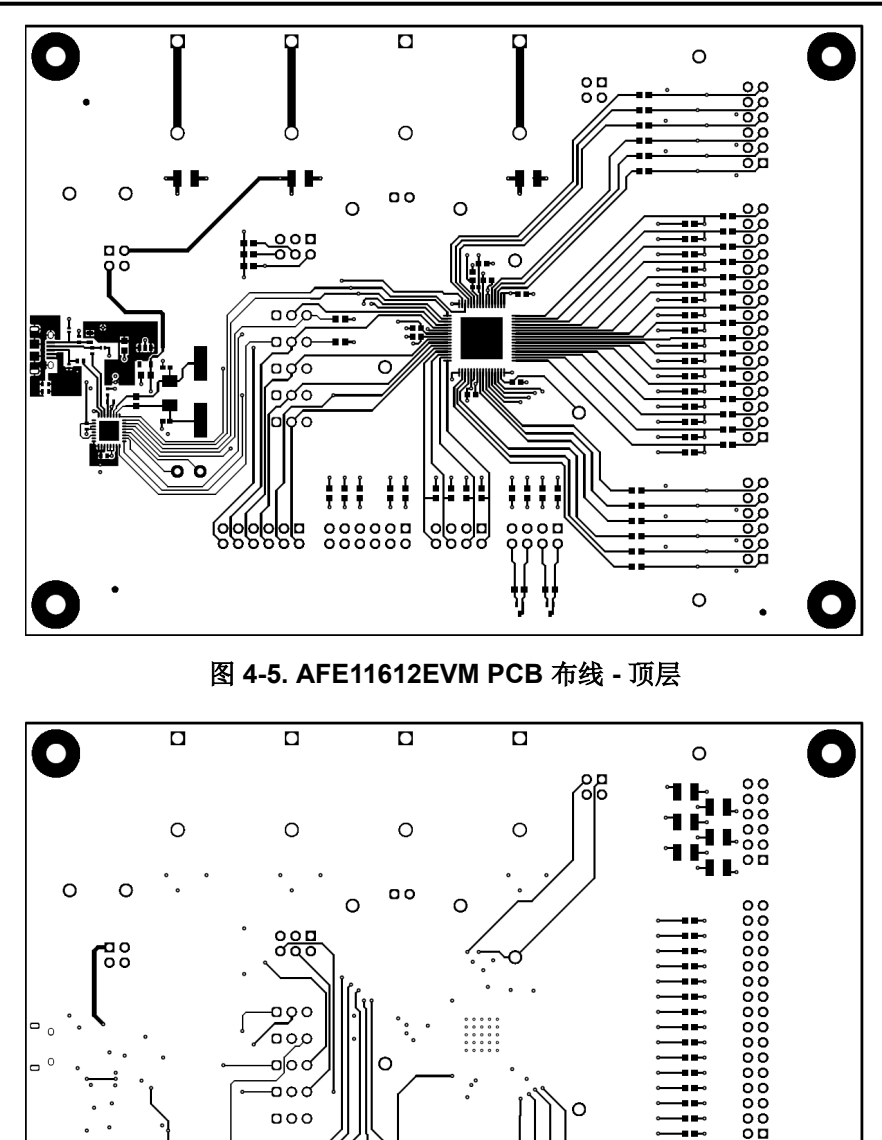

图 **4-6. AFE11612EVM PCB** 布线 **-** 底层

 $\begin{array}{c} 0 & 0 & 0 \\ 0 & 0 & 0 \\ 0 & 0 & 0 \end{array}$ 

alolola<br>polog

oo

 $\bullet$ 

 $\circ$ 

**B**elelelelel

 $000$ 

 ${\scriptstyle \begin{array}{c} {\scriptstyle \text{OOOOO}} \\ {\scriptstyle \text{OOOOOO}} \end{array}}$ 

 $\circ$   $\circ$ 

# <span id="page-23-0"></span>**4.3** 物料清单

# 表 **4-1. AFE11612EVM** 物料清单

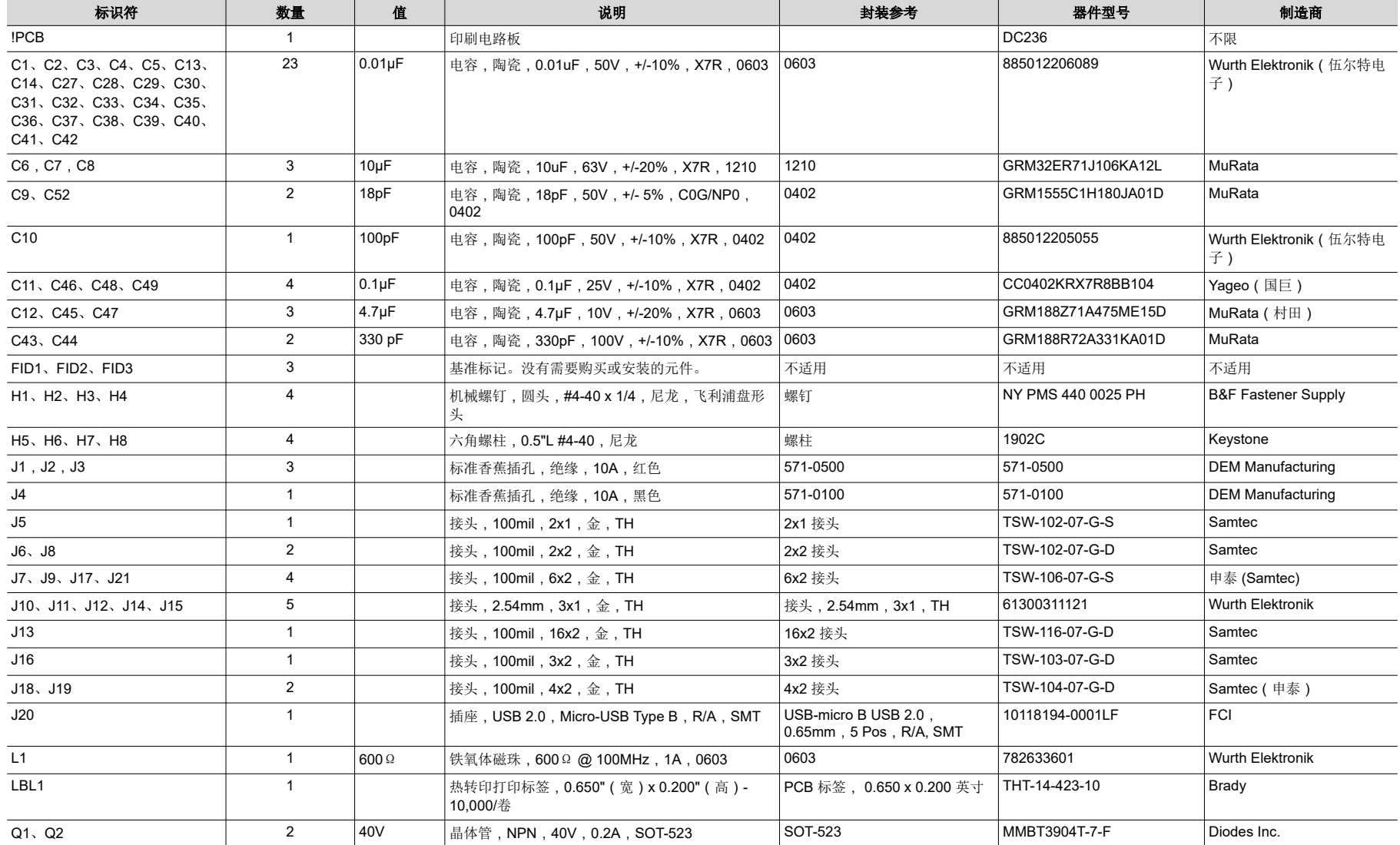

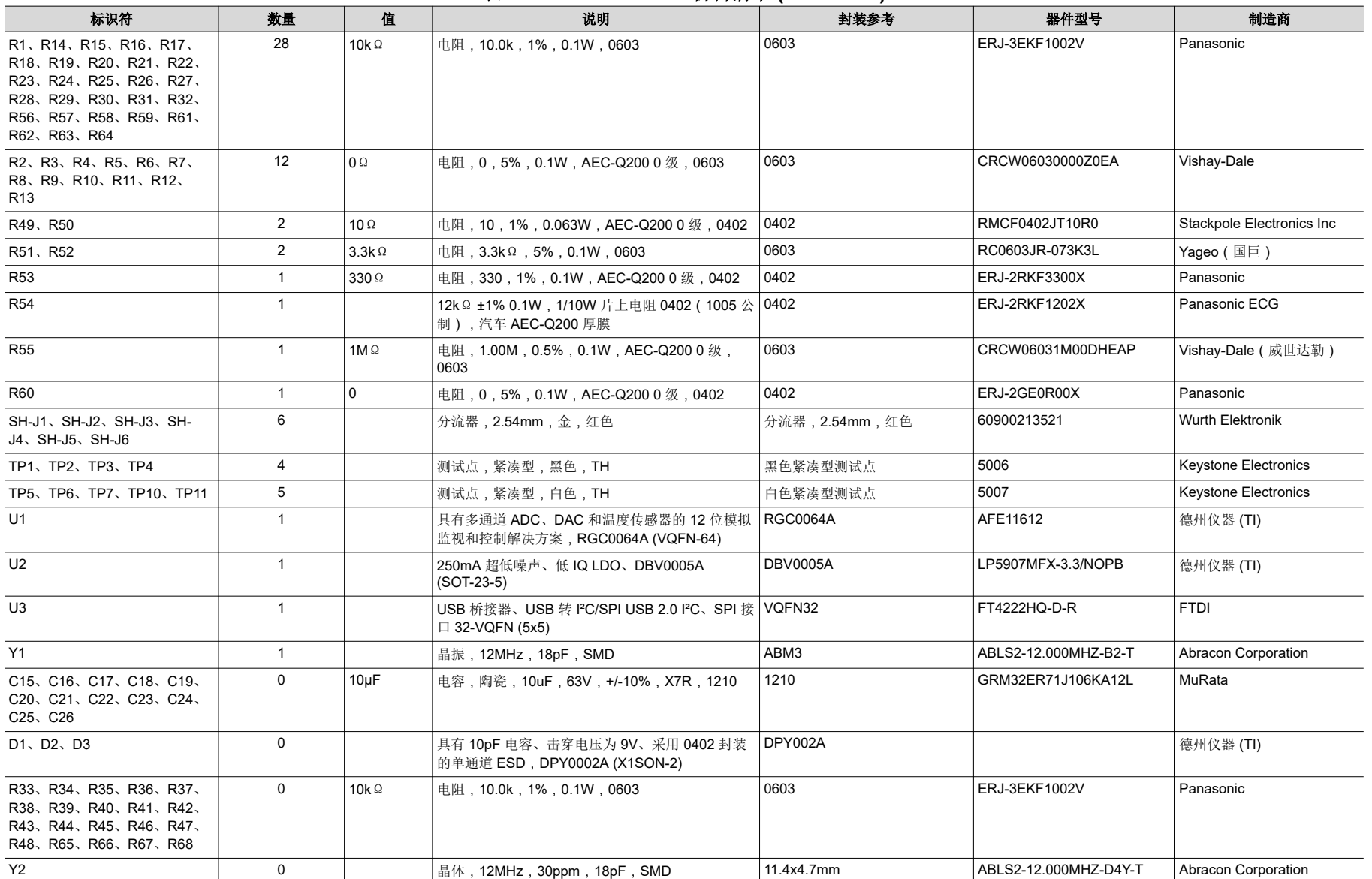

# 表 **4-1. AFE11612EVM** 物料清单 **(continued)**

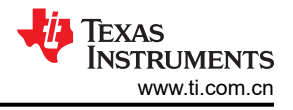

# **4.2 PCB** 布局

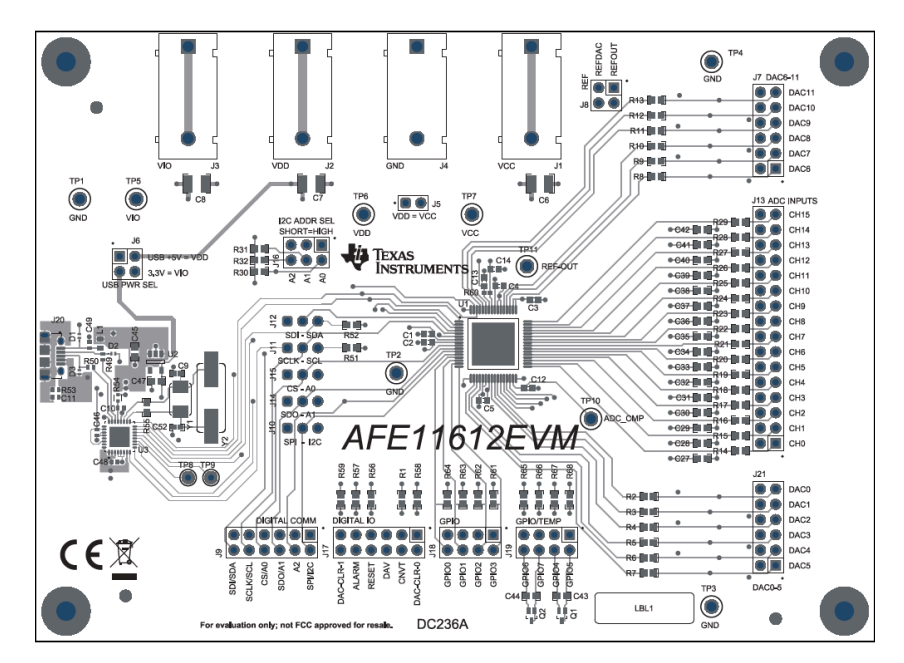

图 **4-3. AFE11612EVM PCB** 元件布局 **-** 顶层

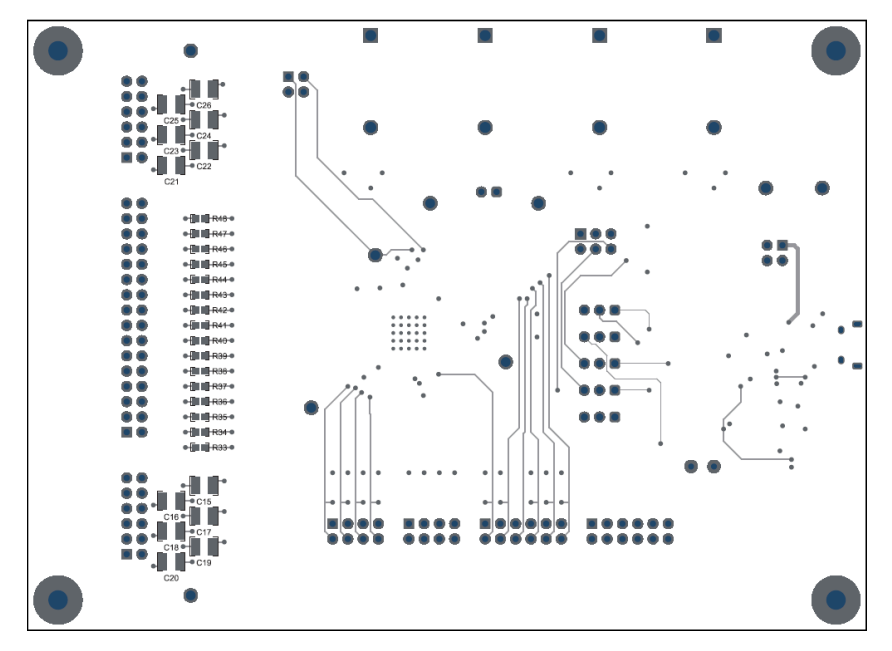

图 **4-4. AFE11612EVM PCB** 元件布局 **-** 底层

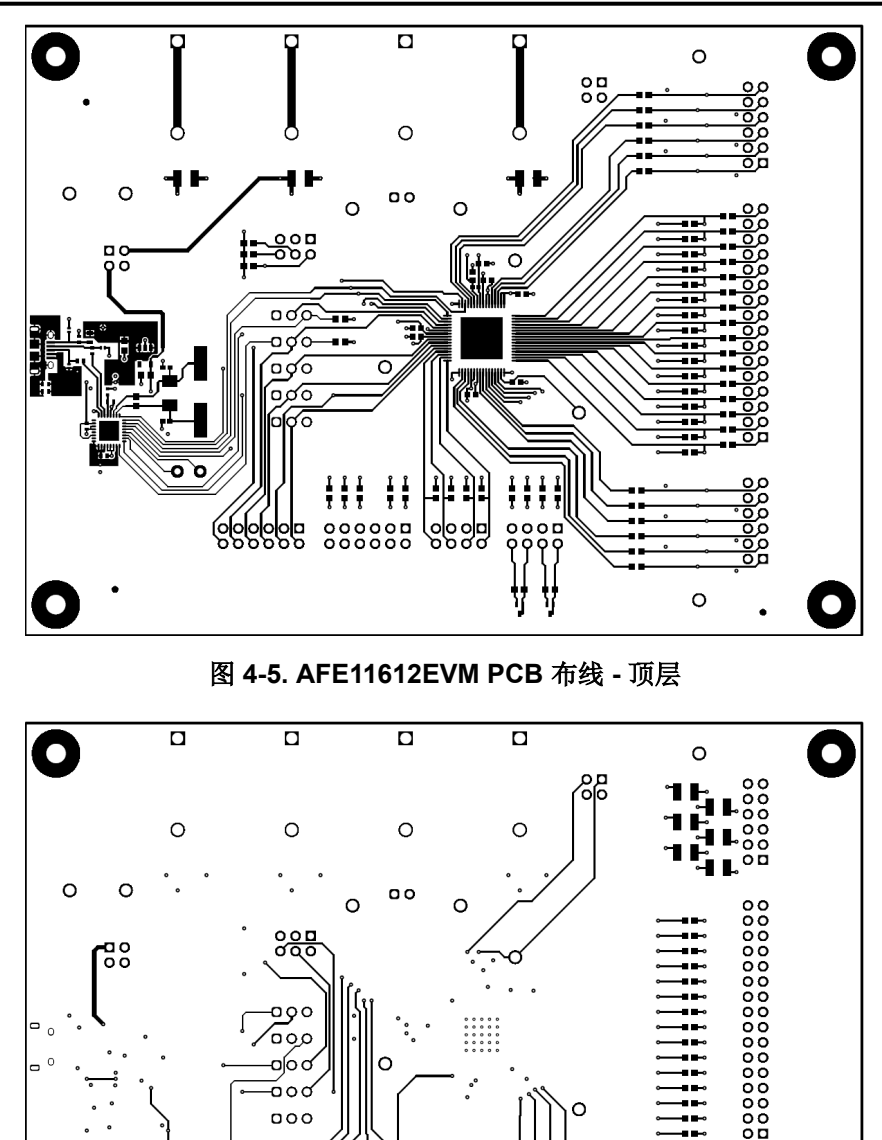

图 **4-6. AFE11612EVM PCB** 布线 **-** 底层

 $\begin{array}{c} 0 & 0 & 0 \\ 0 & 0 & 0 \\ 0 & 0 & 0 \end{array}$ 

alolola<br>polog

oo

 $\bullet$ 

 $\circ$ 

**B**elelelelel

⊸ం⊲  $000$ 

 ${\scriptstyle \begin{array}{c} {\scriptstyle \text{OOOOO}} \\ {\scriptstyle \text{OOOOOO}} \end{array}}$ 

 $\circ$   $\circ$ 

# **4.3** 物料清单

# 表 **4-1. AFE11612EVM** 物料清单

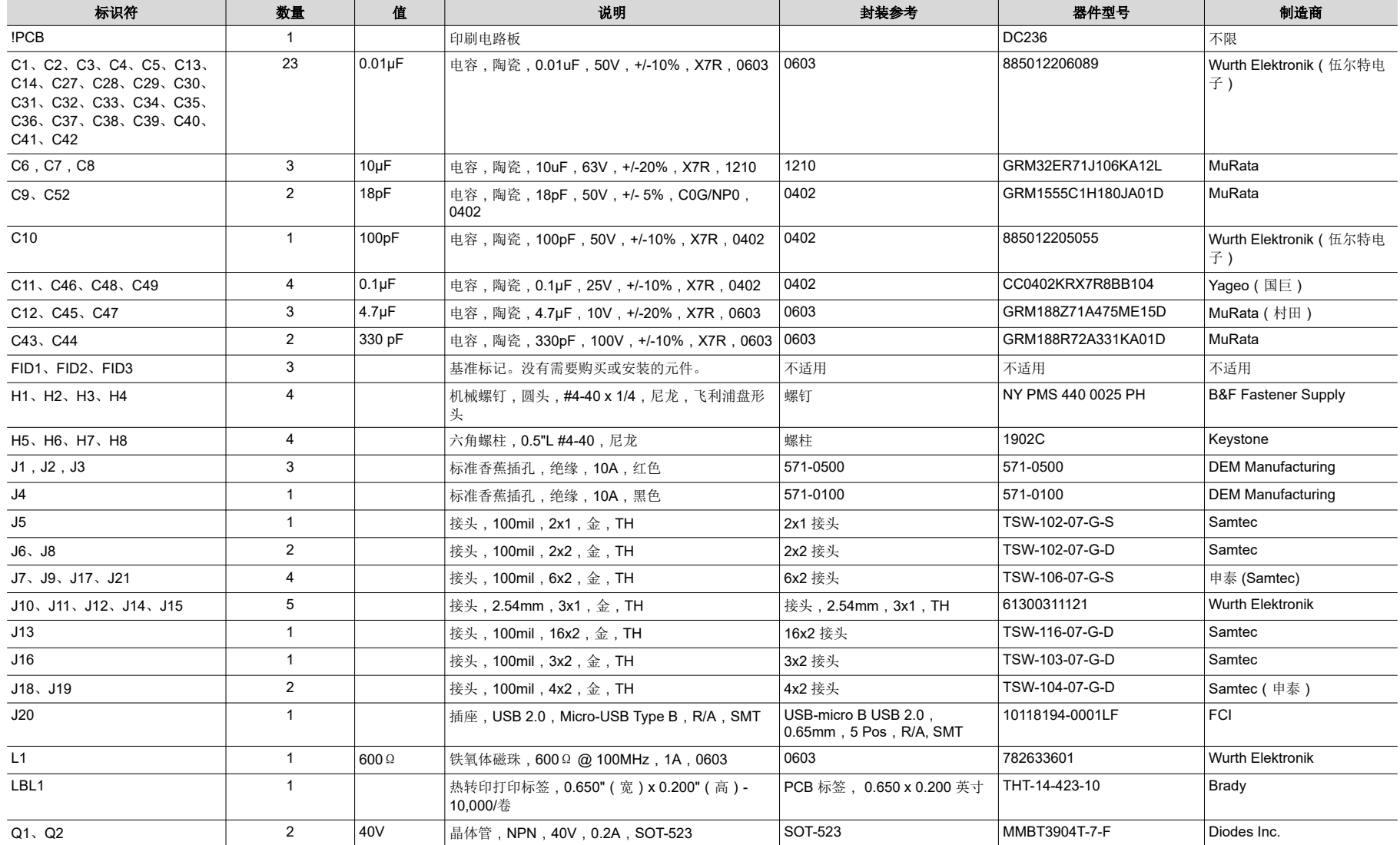

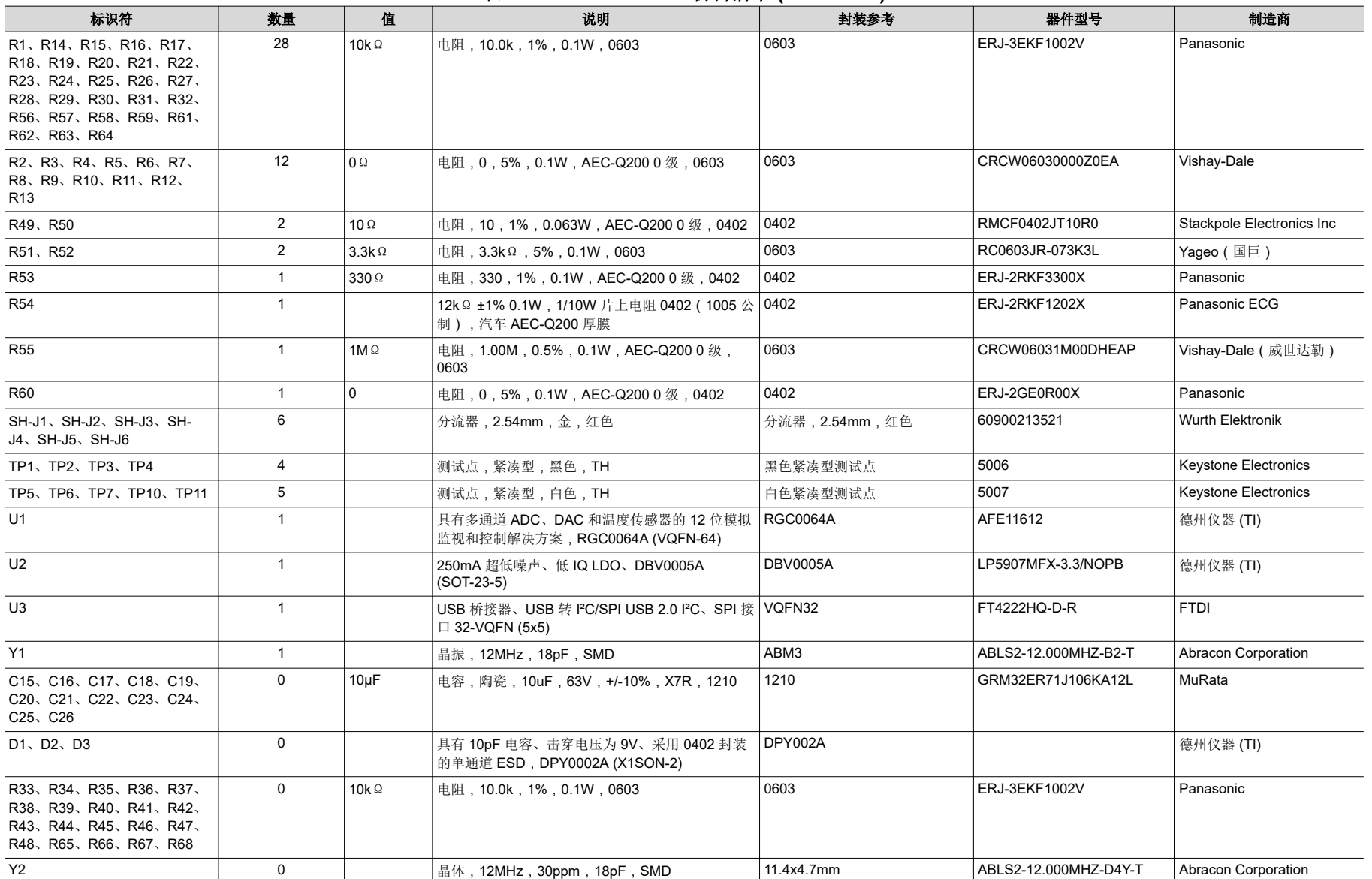

# 表 **4-1. AFE11612EVM** 物料清单 **(continued)**

#### 重要声明和免责声明

TI"按原样"提供技术和可靠性数据(包括数据表)、设计资源(包括参考设计)、应用或其他设计建议、网络工具、安全信息和其他资源, 不保证没有瑕疵且不做出任何明示或暗示的担保,包括但不限于对适销性、某特定用途方面的适用性或不侵犯任何第三方知识产权的暗示担 保。

这些资源可供使用 TI 产品进行设计的熟练开发人员使用。您将自行承担以下全部责任:(1) 针对您的应用选择合适的 TI 产品,(2) 设计、验 证并测试您的应用,(3) 确保您的应用满足相应标准以及任何其他功能安全、信息安全、监管或其他要求。

这些资源如有变更,恕不另行通知。TI 授权您仅可将这些资源用于研发本资源所述的 TI 产品的应用。严禁对这些资源进行其他复制或展示。 您无权使用任何其他 TI 知识产权或任何第三方知识产权。您应全额赔偿因在这些资源的使用中对 TI 及其代表造成的任何索赔、损害、成 本、损失和债务,TI 对此概不负责。

TI 提供的产品受 TI [的销售条款或](https://www.ti.com.cn/zh-cn/legal/terms-conditions/terms-of-sale.html) [ti.com](https://www.ti.com) 上其他适用条款/TI 产品随附的其他适用条款的约束。TI 提供这些资源并不会扩展或以其他方式更改 TI 针对 TI 产品发布的适用的担保或担保免责声明。

TI 反对并拒绝您可能提出的任何其他或不同的条款。

邮寄地址:Texas Instruments, Post Office Box 655303, Dallas, Texas 75265 Copyright © 2023,德州仪器 (TI) 公司